Lampiran 1. Hasil Wawancara

Hasil wawancara

Narasumber : Putu Mariasa, S.Pd.

1. Apakah ada permasalahan dalam penentuan penjurusan di SMA Laboratorium Undiksha?

Sebelumnya perlu diketahui bahwa penjurusan siswa di SMA Lab teridiridari 3, yaitu IPA, IPS dan Bahasa. Nah, dalam penentuan proses penjurusan ini kami hanya menggunakan excel dalam menjumlah hasil nilai raport. Tentunya hal tersebut mengakibatkan waktu yang cukup lama, dari penginputan ke excel hingga penentuan penjurusan.

2. Kendala apa saja yang membuat permasalahan tersebut?

Kendalanya yaitu masih manualnya dalam menjumlah nilai raport. Nah, kebetulan pada saat penentuan penjurusan tahun kemarin (2018), saya selaku panitia PPDB sangat kelabakan karena hasil penentuan penjurusan diminta mendadak oleh sekolah untuk diumumkan kepada siswa. Hal tersebut juga merupakan kendala yang kami temukan dalam menentukan penjurusan siswa selama ini.

3. Apakah penentuan penjurusan tersebut berdasarkan minat atau tes?

Untuk penentuan penjurusan ini berdasarkan minat siswa dan pertimbangan akademik mereka. Untuk tes masih belum ada.

4. Bagaimana alur penentuan penjurusan siswa SMA Lab Undiksha?

Pertama, kami memberikan pilihan kepada para siswa-siswi untuk memilih jurusan baik IPA, IPS atau Bahasa berdasarkan pertimbangan hasil akademik dan minat mereka serta minat orangtua. Siswa-siswi harus memberikan data untuk diproses yang kemudian keputusannya adalah berdasarkan nilai akademik, minat siswa-siswi dan minat orang tua siswasiswi tersebut. Kemudian, data-data tersebut diproses dengan beberapa kriteria hingga mendapatkan hasil penjurusannya.

5. Apakah permasalahan tersebut memiliki kriteria tertentu yang digunakan untuk menentukan penjurusan siswa?

Kriteria yang saya gunakan yaitu, nilai rata-rata raport semester 3-5, nilai matematika semester 3-5, nilai IPA semester 3-5, nilai IPS semester 3-5, nilai Bahasa Indonesia semester 3-5 dan nilai Bahasa Inggris semester 3-5 serta minat siswa dan minat orangtua.

6. Selain penentuan penjurusan siswa, bagaimana cara bapak menentukan pembagian kelas siswa?

Nah, untuk pembagian kelas saya hanya menshortir dari rata-rata nilai raport tersebut kemudian saya bagi berdasarkan jumlah siswa.

7. Dari permasalahan tersebut, perlukah dibuatkan suatu sistem?

Menurut saya perlu untuk membantu dalam proses penentuan penjurusan siswa. Jadinya kami tidak lagi menghitung manual menggunakan excel.

8. Sistem seperti apakah yang dibutuhkan untuk menyelesaikan permasalahan tersebut?

Sistem yang mampu memberikan rekomendasi prediksi penjurusan siswa secara cepat dan tepat sehingga memudahkan guru yang bertugas sebagai panitia PPDB nantinya dalam menentukan penjurusan siswa.

9. Apakah SMA Lab Undiksha (Panitia PPDB Tahun 2018) setuju sebagai tempat penelitan dan bersedia memberikan data secara lengkap kepada peneliti?

Ya, bersedia.

Survey, in April rong Wawandera fenzervous polor. (P. Puty Martaca) 2. Févention pensuissen bardoourbon winnt l'for? s. Kirtonia dan penenduan jurusan 9. Alur genetifiam perprussur 5. Teadala you gitampi 6. firsts renembrer telas 7. Ada Felix unggadan 1 tal ?<br>8. Din permandahkan ya cor, birtu stafan tash ;<br>9. Tibir birtu, fosfan juf apa ya sibutulibar ;<br>1. Dita stova dika tash ; 7. percepian juncan hanya wenggander excel<br>- merrerlulan waktu ya cukap Lama.<br>2. minut a pertembakgan akademik. Teo belmaen 3 - - pata - 12port, spa, mtt. brn, brg. sp.  $(sw43-3)$ , wind row & ort a. - memberitan pilihan fpo para traya us metal to survey - parter/Att - Jone incregningulan dufa piter san tury -Spires-

5. feuit parison portes marin marina l' G Maya menshortir teloladan partia ppbs.<br>G Maya menshortir tarti 124a - nilai<br>mport – bagi berbaratan Jul 1770 c.<br>7. Astuh berlu – a us membark proves penginisan 9- Orten Jg nouveu memberitain rétoureur.<br>Gant priest prostumeur.<br>6- Abri Jg fahan 2008. Observasi a Bb regnar & we juryou<br>- Stowa tub manpy mental<br>- Stowa tub manpy mental

#### Lampiran 2. Surat Ijin Observasi

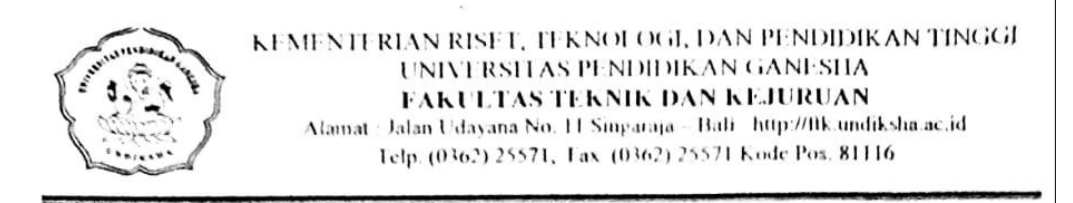

Nomor : 537-UN48 11 1 DT 2019 Lampiran  $\ddot{\phantom{a}}$ Hal : Permohonan Data

Singaraja, 29 Maret 2019

Yth. Kepala SMA Laboratorium Undiksha di tempat

Dengan hormat, dalam rangka-melengkapi persyaratan penyusunan Skripsi, bersama ini dimohon bantuannya untuk memberikan informasi yang diperlukan terkait data mengenai "Nilai Siswa Kelas X", kepada mahasiswa berikut.

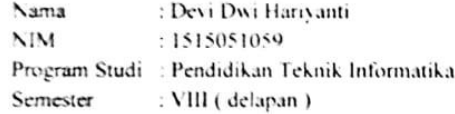

Demikian surat ini disampaikan, atas perkenaan dan kerjasamanya diucapkan terima kasih.

a.n. Dekan AV akil Dekan Bidang Akademik, od aRdgas Teknik dan Kejuruan Ů )r. Gede Rasben Dantes, S.T., M.TI Sip 197502212003121001

| N <sub>0</sub> | Uji Coba                                                  | <b>Uraian/Skenario</b>                                                                  | <b>Hasil</b> yang<br>diharapkan                                                                                     | <b>Hasil</b><br>Pengujian |
|----------------|-----------------------------------------------------------|-----------------------------------------------------------------------------------------|----------------------------------------------------------------------------------------------------|---------------------------|
| 1              | Login                                                     | Username dan/<br>password salah                                                         | Kembali kehalaman<br>pilihan Login dan<br>muncul alert "Login<br>Gagal"                                             | Valid                     |
|                |                                                           | Username dan<br>password benar                                                          | Menuju halaman<br>utama (dashboard)<br>dan muncul alert<br>"Login Berhasil"                                         | Valid                     |
| $\overline{2}$ | Mengelola<br>data user                                    | Memilih menu<br>"Data User"                                                             | Menampilkan data<br>user seluruh user                                                                               | Valid                     |
|                |                                                           | Memilih aksi<br>"Tambah User"                                                           | Muncul <i>form</i> tambah<br>user                                                                                   | Valid                     |
|                |                                                           | Mengisi form<br>tambah user,<br>kemudian pilih<br>'simpan"                              | Muncul alert "data<br>berhasil disimpan"                                                                            | Valid                     |
|                |                                                           | Memilih aksi<br>"Edit" pada<br>halaman data user                                        | Menampilkan<br>halaman untuk<br>melakukan edit user                                                                 | Valid                     |
|                |                                                           | Mengganti data<br>user yang salah,<br>kemudian pilih<br>"simpan" pada from<br>edit user | Muncul alert "data<br>berhasil diupdate"                                                                            | Valid                     |
|                |                                                           | Memilih pilihan<br>"hapus" pada salah<br>satu data user<br>untuk menghapus<br>data user | Muncul konfirmasi<br>"yakin ingin hapus<br>data?". Jika pilih OK<br>akan muncul alert<br>"data berhasil<br>dihapus" | Valid                     |
| 3              | Mengelola<br>submenu data<br>siswa (testing)<br>pada menu | <b>Memilih</b> menu<br>"Data Siswa<br>$(Testing)$ "                                     | Menampilkan data<br>seluruh siswa yang<br>tergolong sebagai data<br>testing                                         | Valid                     |
|                | data siswa                                                | Memilih aksi<br>"Tambah Data<br>Siswa"                                                  | Muncul form tambah<br>data siswa                                                                                    |                           |
|                |                                                           | Mengisi form<br>tambah data siswa,<br>kemudian pilih<br>"simpan"                        | Muncul alert "data<br>berhasil disimpan"                                                                            |                           |

Lampiran 3. Hasil Pengujian Blackbox Perangkat Lunak

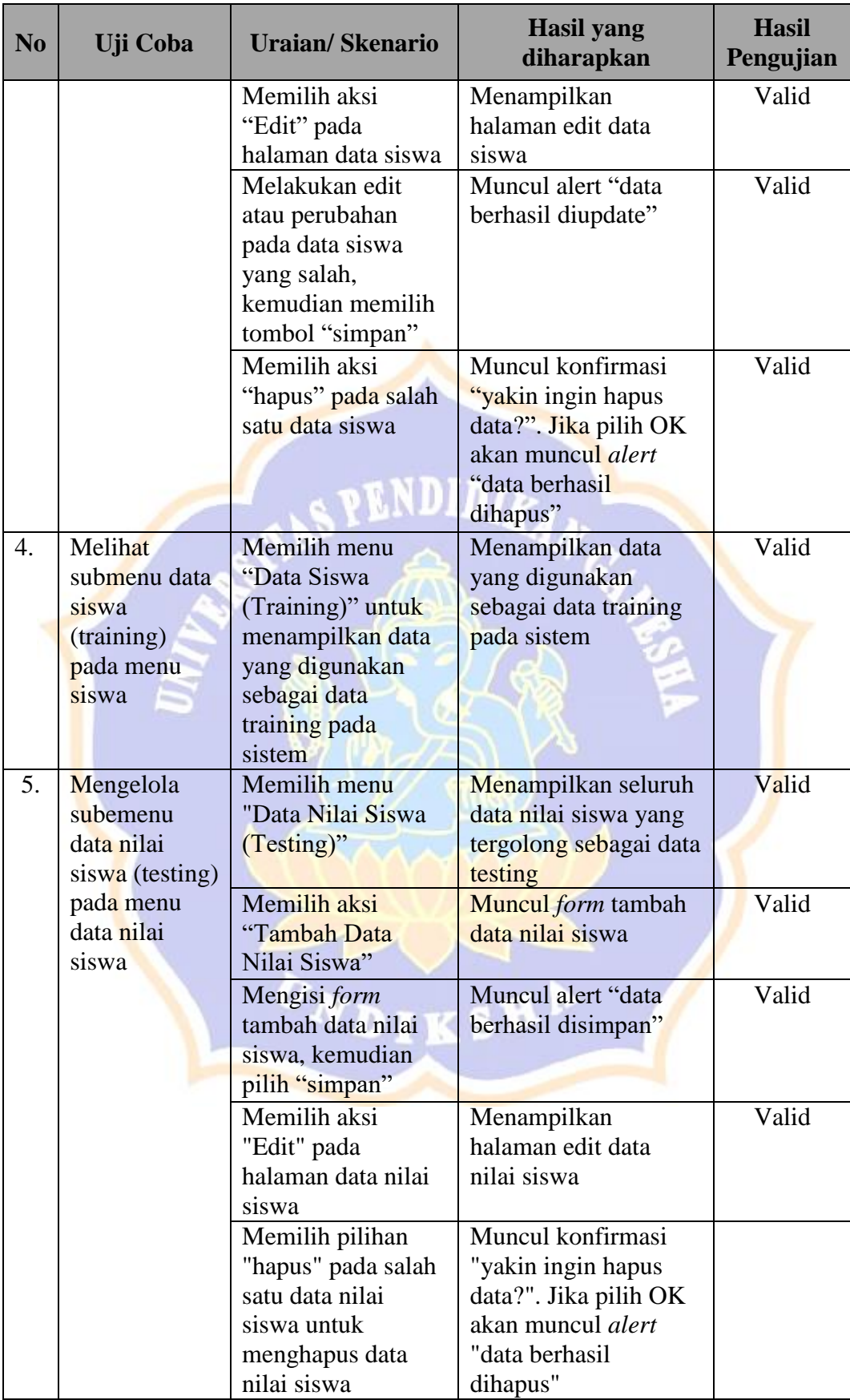

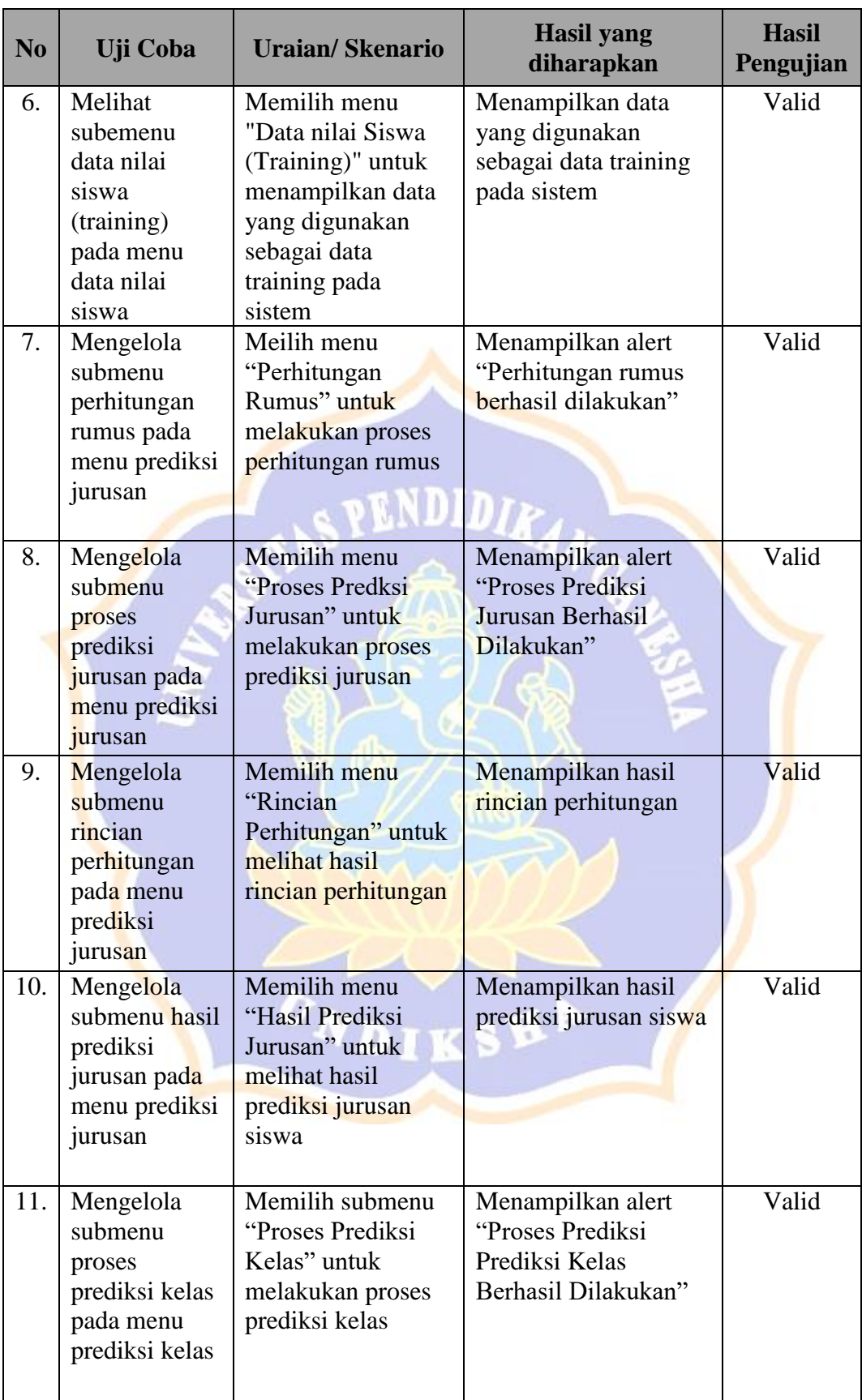

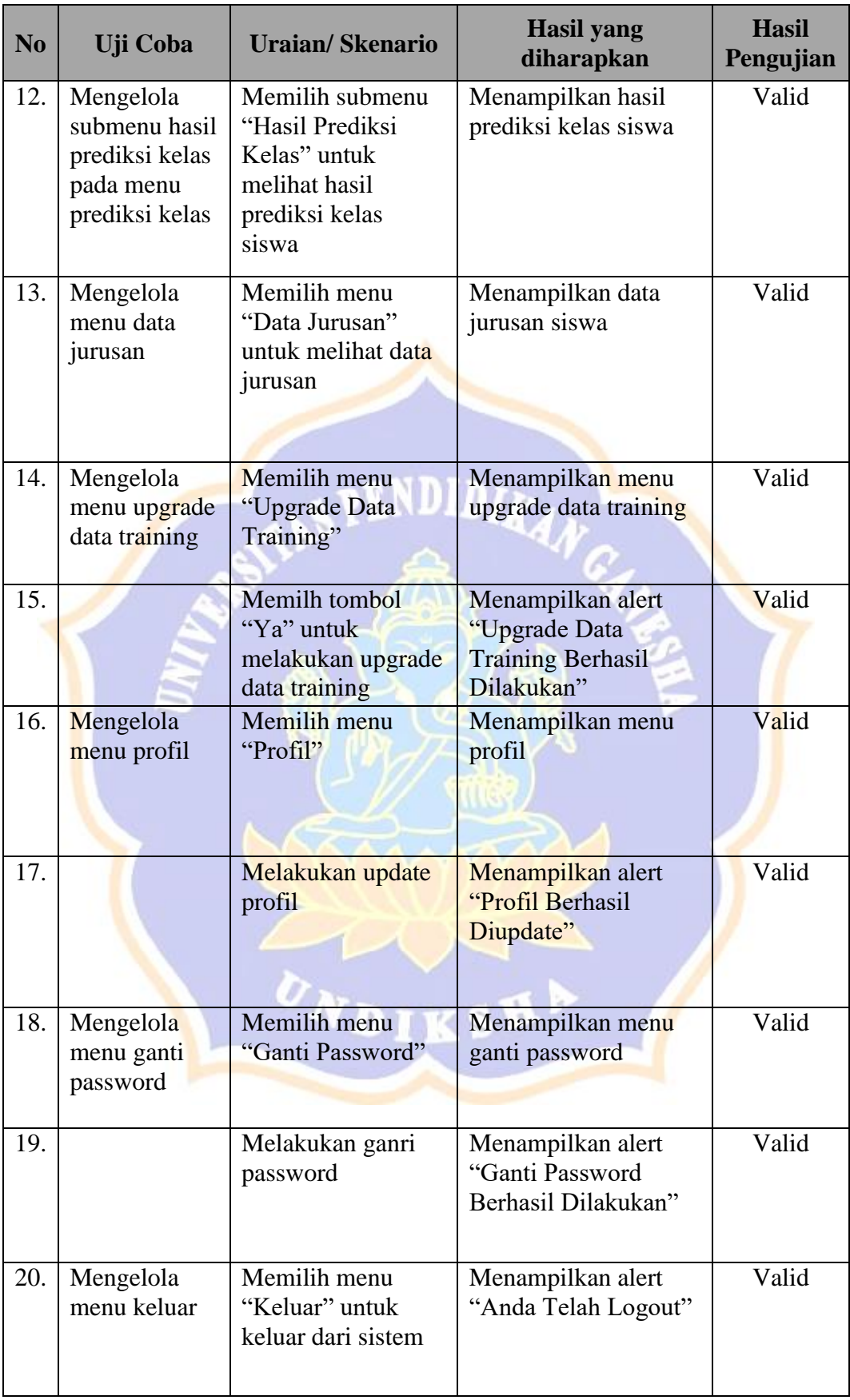

Lampiran 4. Hasil Pengujian Whitebox Perangkat Lunak

1. Validasi Login

Validasi login saat user akan menggunakan sistem.

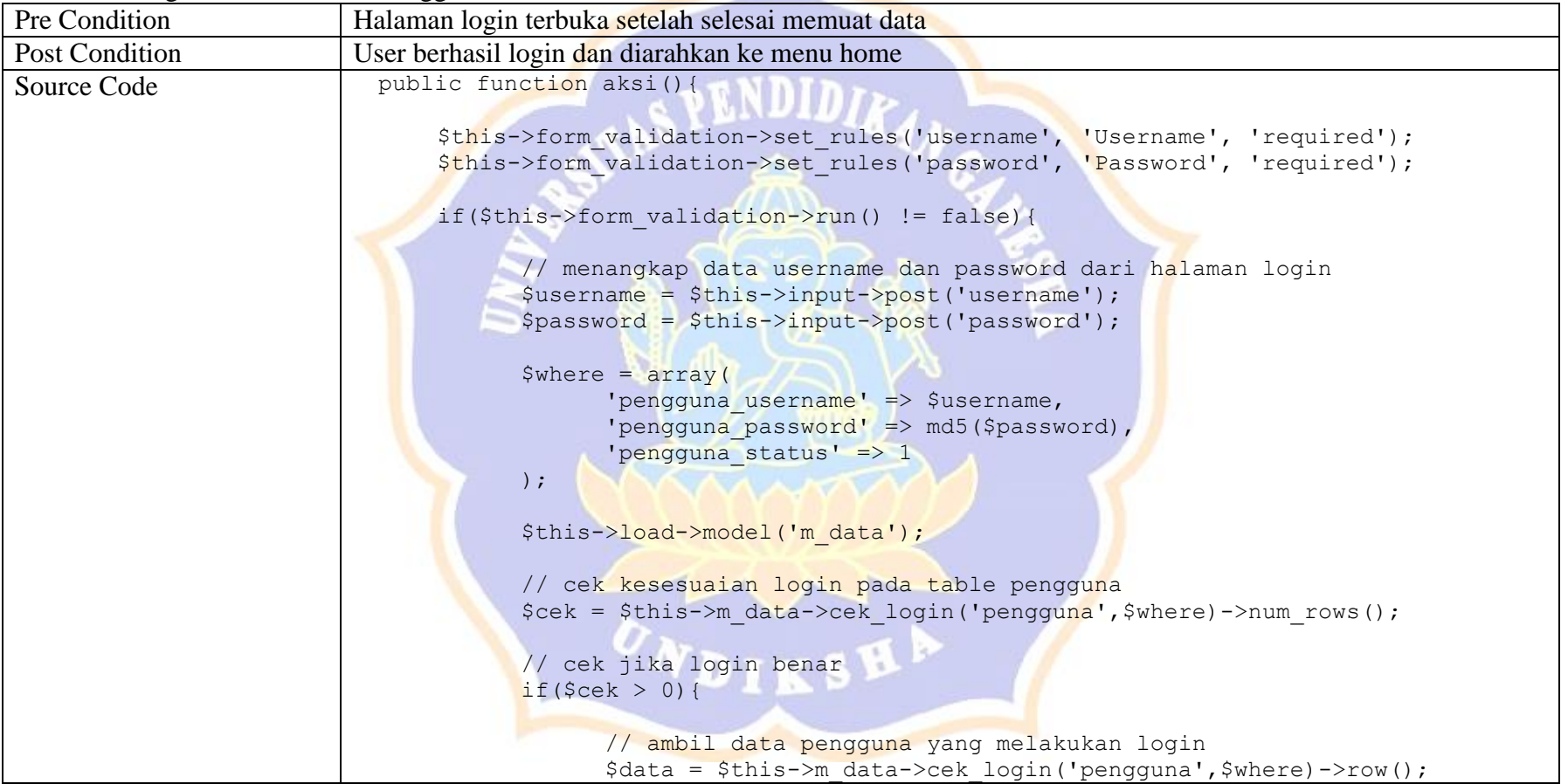

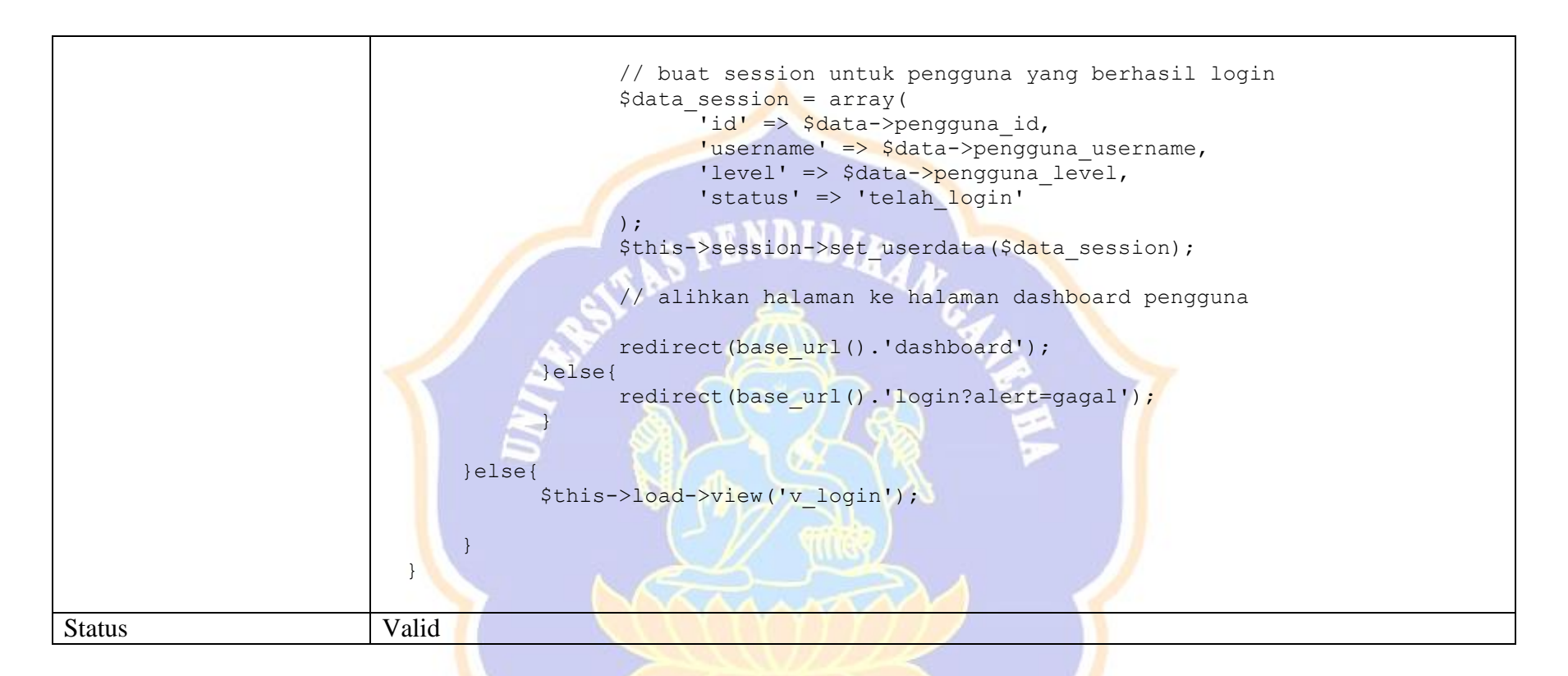

## 2. Data Siswa

Merupakan pengelolaan dari administrator/user untuk membuat/menambah siswa yang akan diprediksi jurusan dan kelasnya.

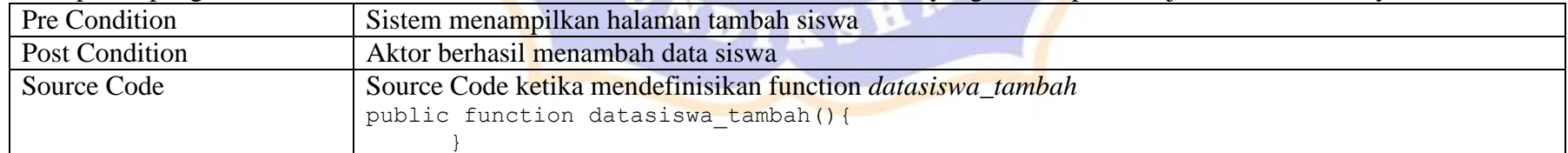

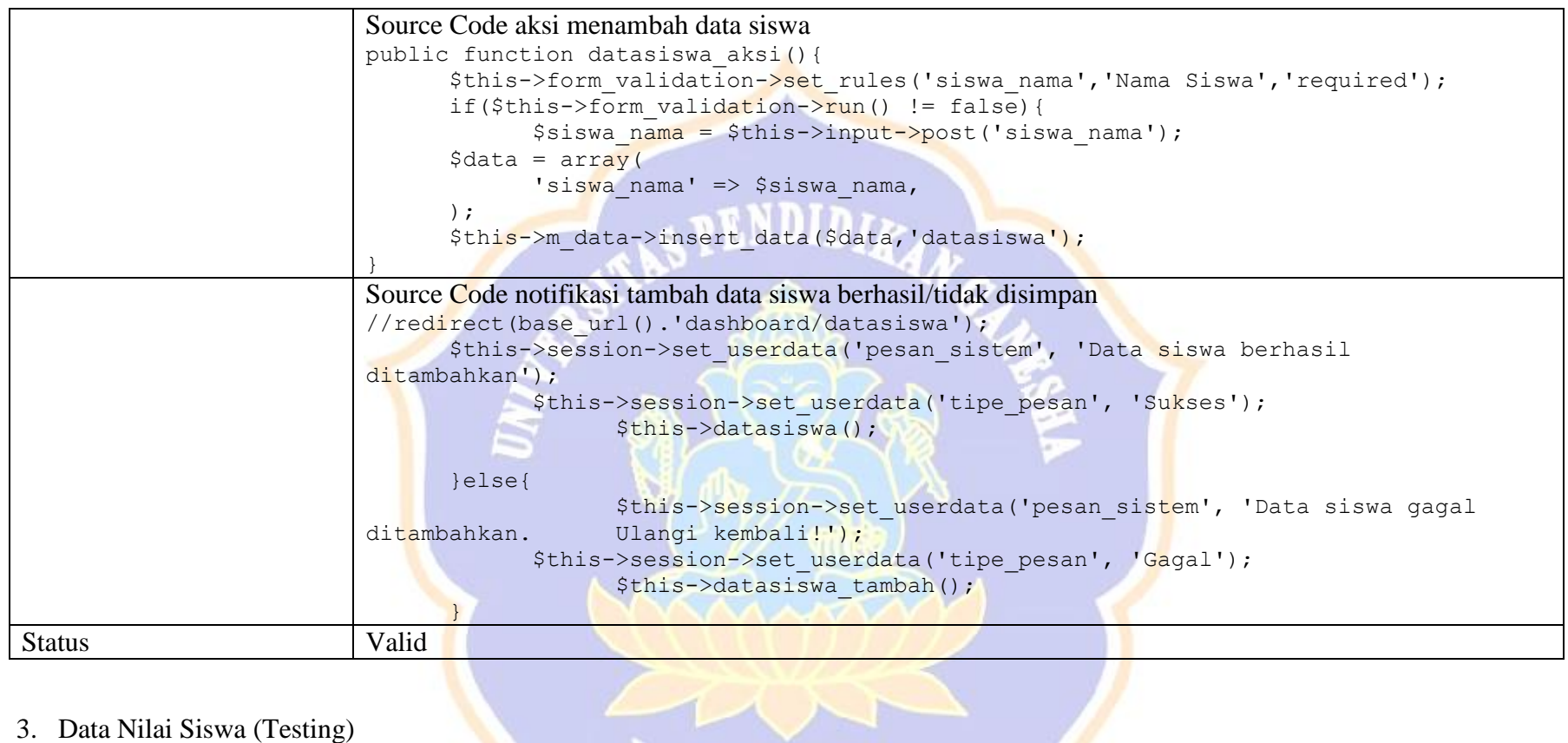

## 3. Data Nilai Siswa (Testing)

Merupakan pengelolaan dari administrator/user untuk membuat/menambah data nilai siswa yang akan diprediksi jurusan dan kelasnya.

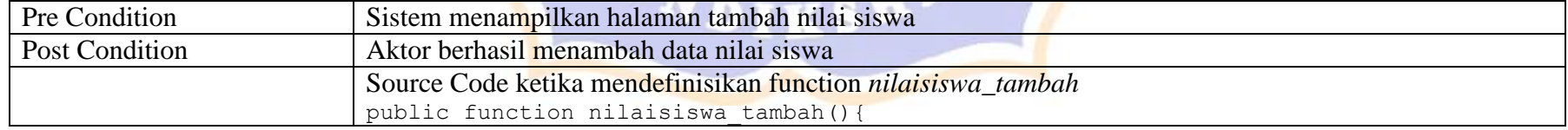

```
\deltadata['nilaisiswa'] = \deltathis->m data->get data('nilaisiswa')->result();
                               $data['nama'] = $this->db->query("select d.datasiswa_id, siswa_nama from 
                         datasiswa d left join nilaisiswa n on d.datasiswa id = n.datasiswa id where
                         n.datasiswa id is null and status = 0")->result array();
                         }
                         Source Code aksi menembah data siswa
                         public function nilaisiswa_aksi(){
                               $this->form_validation->set_rules('id','Nama Siswa','required');
                               $this->form_validation->set_rules('raport3','Raport smt 3','required');
                               if($this->form_validation->run() != false){
                                      $datasiswa_id = $this->input->post('id');
                                      $raport3 = $this->input->post('raport3');
                               \deltadata = array(
                                            'datasiswa id' => $datasiswa id,
                                            'raport3' => $raport3',
                               );
                                     $this->m data->insert data($data,'nilaisiswa');
                         }
                         Source Code notifikasi tambah data nilai siswa berhasil/tidak disimpan
                         this->m data->insert data($data,'nilaisiswa');
                               \sqrt{1}redirect(base url().'dashboard/nilaisiswa');
                               $this->session->set userdata('pesan_sistem', 'Data nilai siswa berhasil
                         ditambahkan');
                                     $this->session->set_userdata('tipe_pesan', 'Sukses');
                               $this->nilaisiswa();
                               }else{
                                      $this->session->set userdata('pesan sistem', 'Data nilai siswa gagal
                         ditambahkan. Ulangi kembali!');
                                      $this->session->set_userdata('tipe_pesan', 'Gagal');
                                      $this->load->view('dashboard/v_header');
                                      $this->load->view('dashboard/v_nilaisiswa_tambah');
                                     $this->load->view('dashboard/v_footer');
                                }
Status Valid
```
## 4. Perhitungan Prediksi Jurusan

Merupakan pengelolaan dari administrator/user untuk memprediksi jurusan siswa.

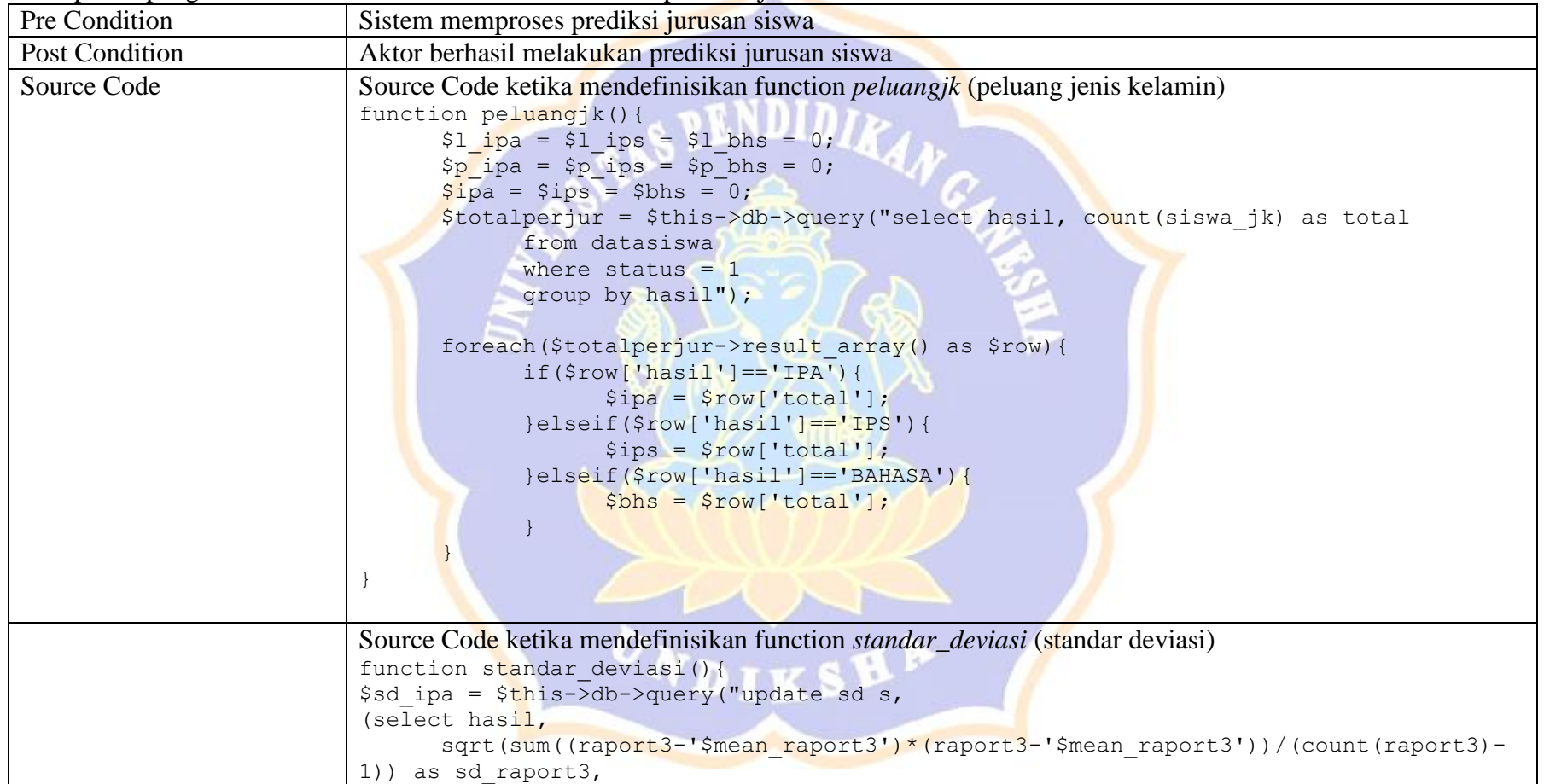

```
sqrt(sum((raport4-'$mean_raport4')*(raport4-'$mean_raport4'))/(count(raport4)-
1)) as sd_raport4,
      sqrt(sum((raport5-'$mean_raport5')*(raport5-'$mean_raport5'))/(count(raport5)-
1)) as sd_raport5,
      sqrt(sum((ipa3-'$mean_ipa3')*(ipa3-'$mean_ipa3'))/(count(ipa3)-1)) as sd_ipa3,
      sqrt(sum((ipa4-'$mean_ipa4')*(ipa4-'$mean_ipa4'))/(count(ipa4)-1)) as sd_ipa4,
      sqrt(sum((ipa5-'$mean ipa5')*(ipa5-'$mean ipa5'))/(count(ipa5)-1)) as sd ipa5,
      sqrt(sum((ips3-'$mean_ips3')*(ips3-'$mean_ips3'))/(count(ips3)-1)) as sd_ips3,
      sqrt(sum((ips4-'$mean_ips4')*(ips4-'$mean_ips4'))/(count(ips4)-1)) as sd_ips4,
      sqrt(sum((ips5-'$mean_ips5')*(ips5-'$mean_ips5'))/(count(ips5)-1)) as sd_ips5,
      sqrt(sum((mtk3-'$mean_mtk3')*(mtk3-'$mean_mtk3'))/(count(mtk3)-1)) as sd_mtk3,
      sqrt(sum((mtk4-'$mean_mtk4')*(mtk4-'$mean_mtk4'))/(count(mtk4)-1)) as sd_mtk4,
      sqrt(sum((mtk5-'$mean_mtk5')*(mtk5-'$mean_mtk5'))/(count(mtk5)-1)) as sd_mtk5,
      sqrt(sum((bin3-'$mean_bin3')*(bin3-'$mean_bin3'))/(count(bin3)-1)) as sd_bin3,
      sqrt(sum((bin4-'$mean_bin4')*(bin4-'$mean_bin4'))/(count(bin4)-1)) as sd_bin4,
      sqrt(sum((bin5-'$mean_bin5')*(bin5-'$mean_bin5'))/(count(bin5)-1)) as sd_bin5,
      sqrt(sum((bing3-'$mean_bing3')*(bing3-'$mean_bing3'))/(count(bing3)-1)) as
sd_bing3,
      sqrt(sum((bing4-'$mean_bing4')*(bing4-'$mean_bing4'))/(count(bing4)-1)) as
sd_bing4,
      sqrt(sum((bing5-'$mean_bing5')*(bing5-'$mean_bing5'))/(count(bing5)-1)) as
sd bing5
      from datasiswa d, nilaisiswa n
      where d. status = 1and d.datasiswa id = n.datasiswa id
      and hasil = 'IPA') as a
      set `raport3` = a.sd raport3,
      'raport4' = a.sd raport4,
      'raport5' = a.sd raport5,
      'ipa3' = a.sdipa3,iipa4i = a.sd ipa4,
      iipa5i = a.sd ipa5,
      ips3' = a.sdips3,`ips4` = a.sd ips4,
```
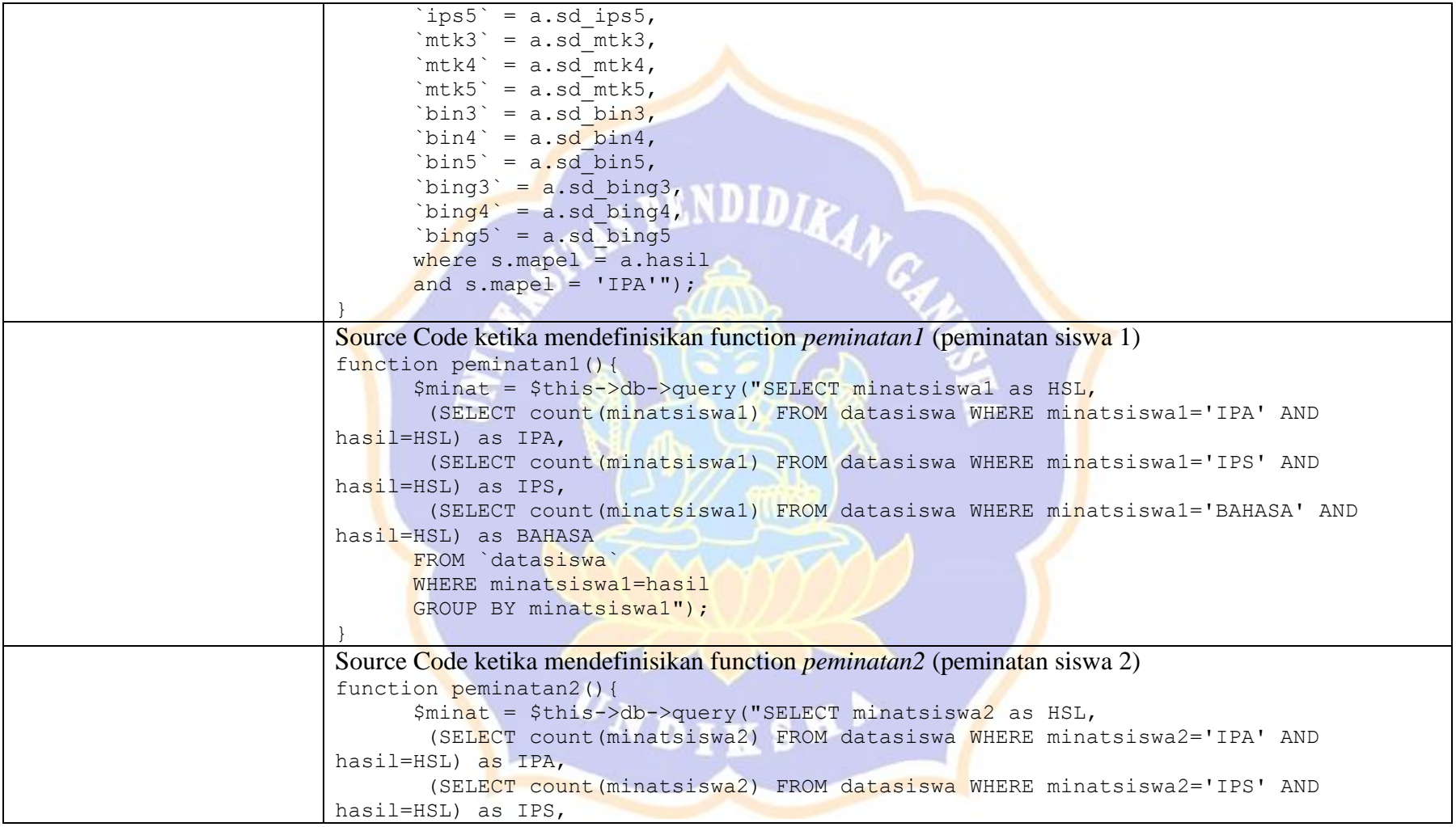

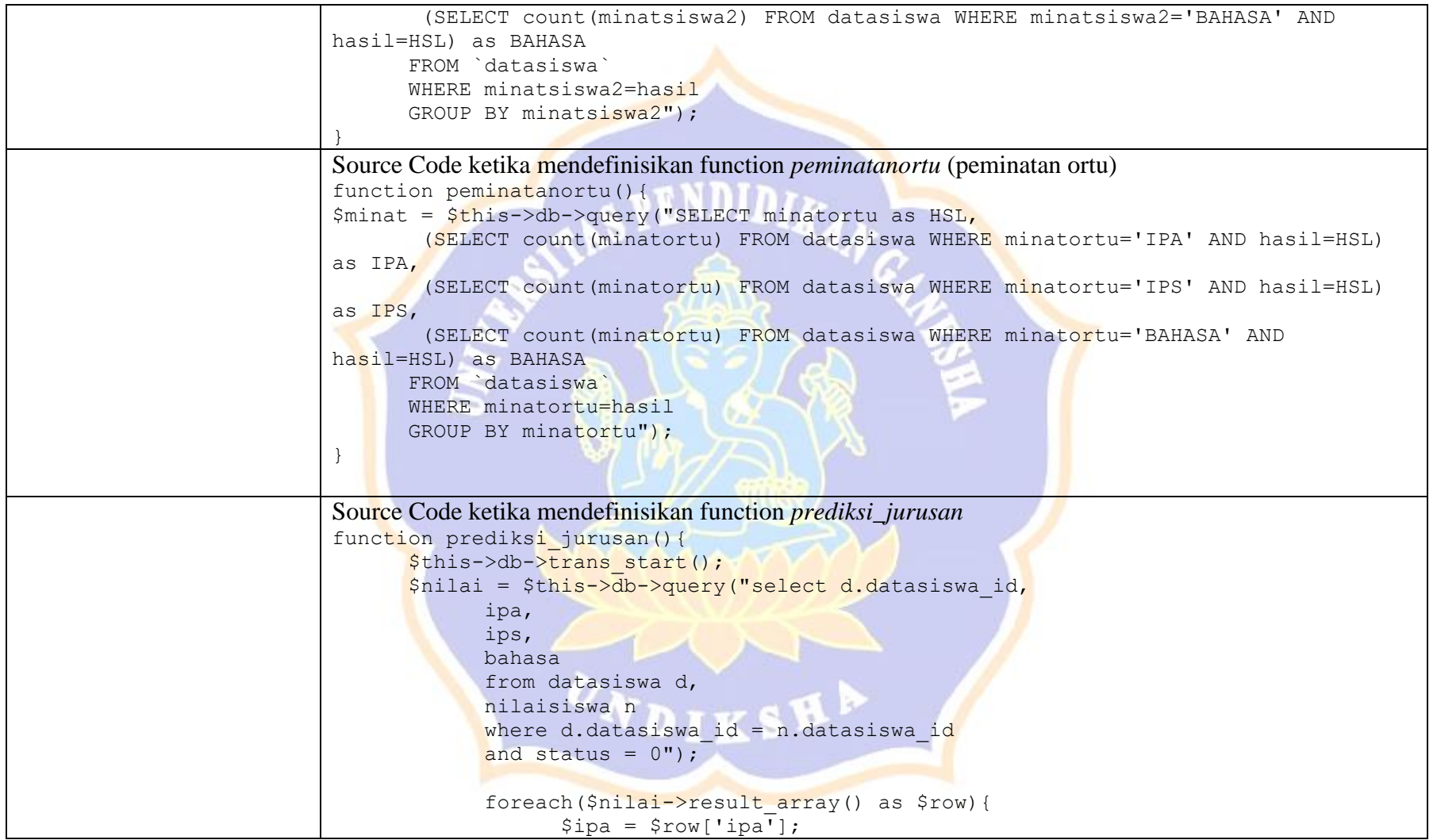

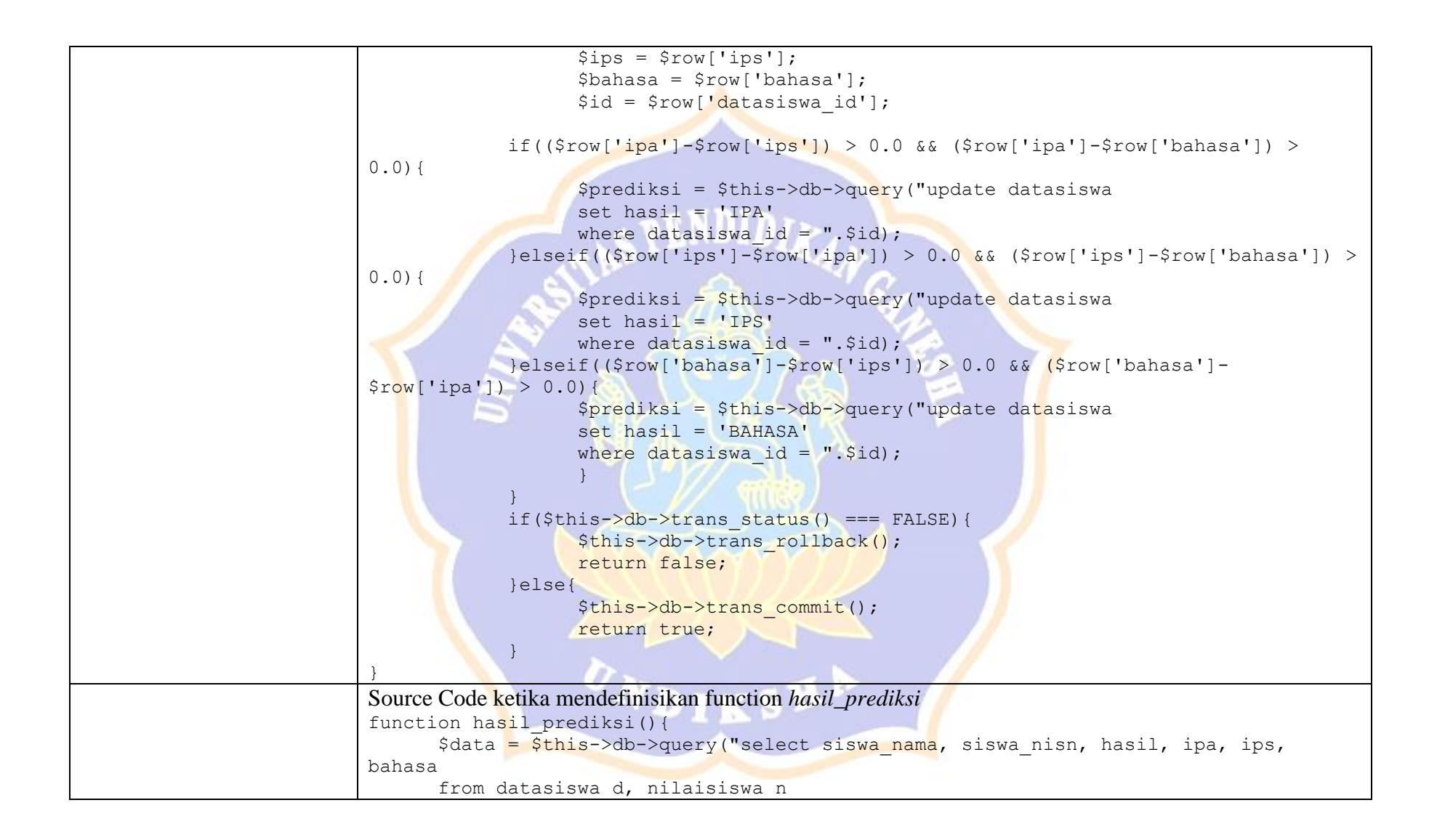

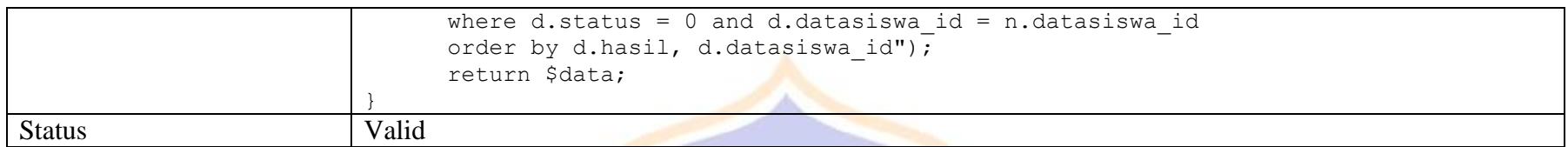

## 5. Perhitungan Prediksi Kelas

Merupakan pengelolaan dari administrator/user untuk memprediksi kelas siswa.

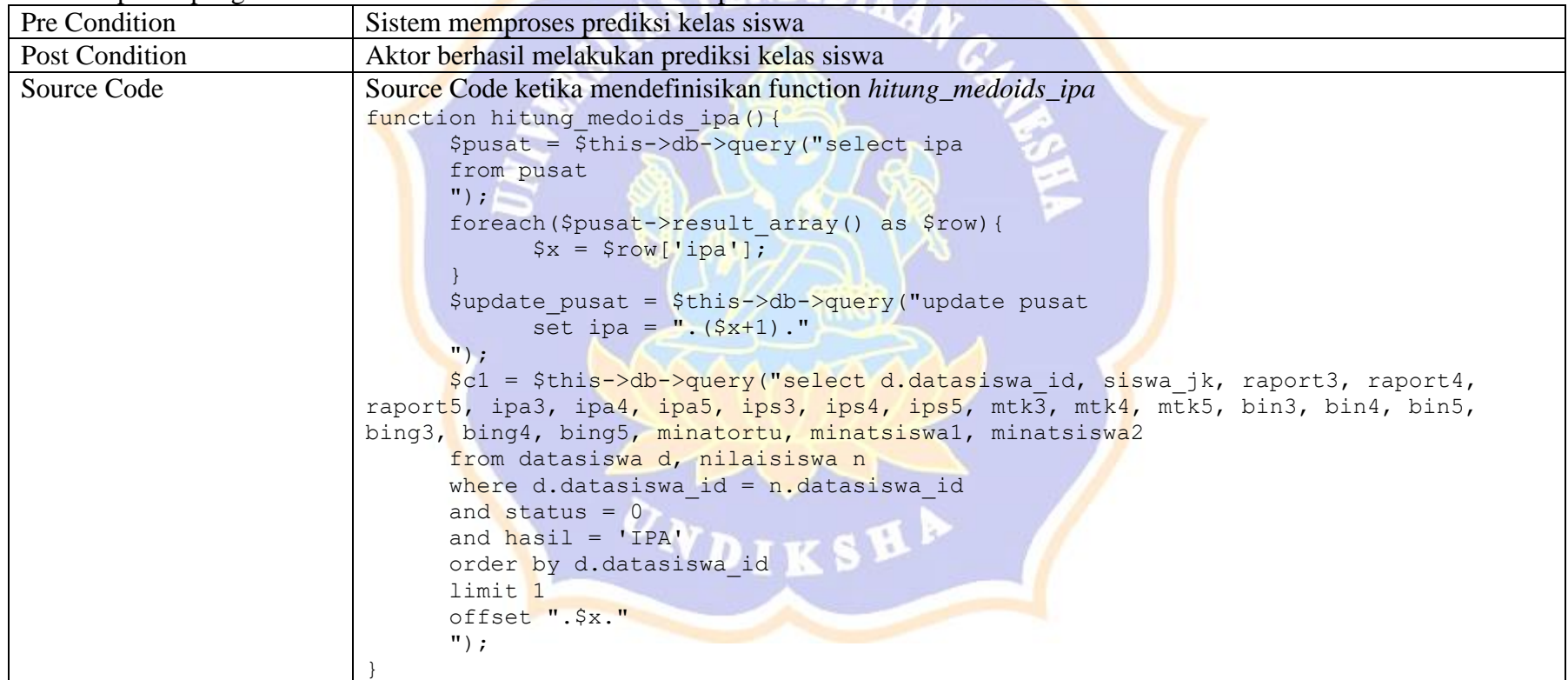

```
Source Code ketika mendefinisikan function hitung_medoids_ips
function hitung medoids ips(){
       \frac{1}{2} = \frac{1}{2} = \frac{1}{2} = \frac{1}{2} = \frac{1}{2} = \frac{1}{2} = \frac{1}{2} = \frac{1}{2} = \frac{1}{2} = \frac{1}{2} = \frac{1}{2} = \frac{1}{2} = \frac{1}{2} = \frac{1}{2} = \frac{1}{2} = \frac{1}{2} = \frac{1}{2} = \frac{1}{2} = \frac{1from pusat
       ");
       foreach($pusat->result array() as $row){
               S_X = S_{\text{row}}[i_{\text{DS}}'];
        }
       $update_pusat = $this->db->query("update pusat
               set ips = ".(§x+1)."
       ");
       $c1 = $this->db->query("select d.datasiswa id, siswa jk, raport3, raport4,raport5, ipa3, ipa4, ipa5, ips3, ips4, ips5, mtk3, mtk4, mtk5, bin3, bin4, bin5,
bing3, bing4, bing5, minatortu, minatsiswa1, minatsiswa2
       from datasiswa d, nilaisiswa n
       where d.datasiswa id = n.datasiswa_idand status = 0and hasil = 'IPS'order by d.datasiswa_id
       limit 1
       offset ".$x."
       ");
}
Source Code ketika mendefinisikan function hitung_medoids_bahasa
function hitung medoids bahasa(){
       $pusat = $this->db->query("select bahasa"from pusat
       ");
       foreach($pusat->result_array() as $row){
               $x = $row['bahasa'];
        }
       $update_pusat = $this->db->query("update pusat
               set bahasa = \Gamma. (Sx+1). "
       ");
```
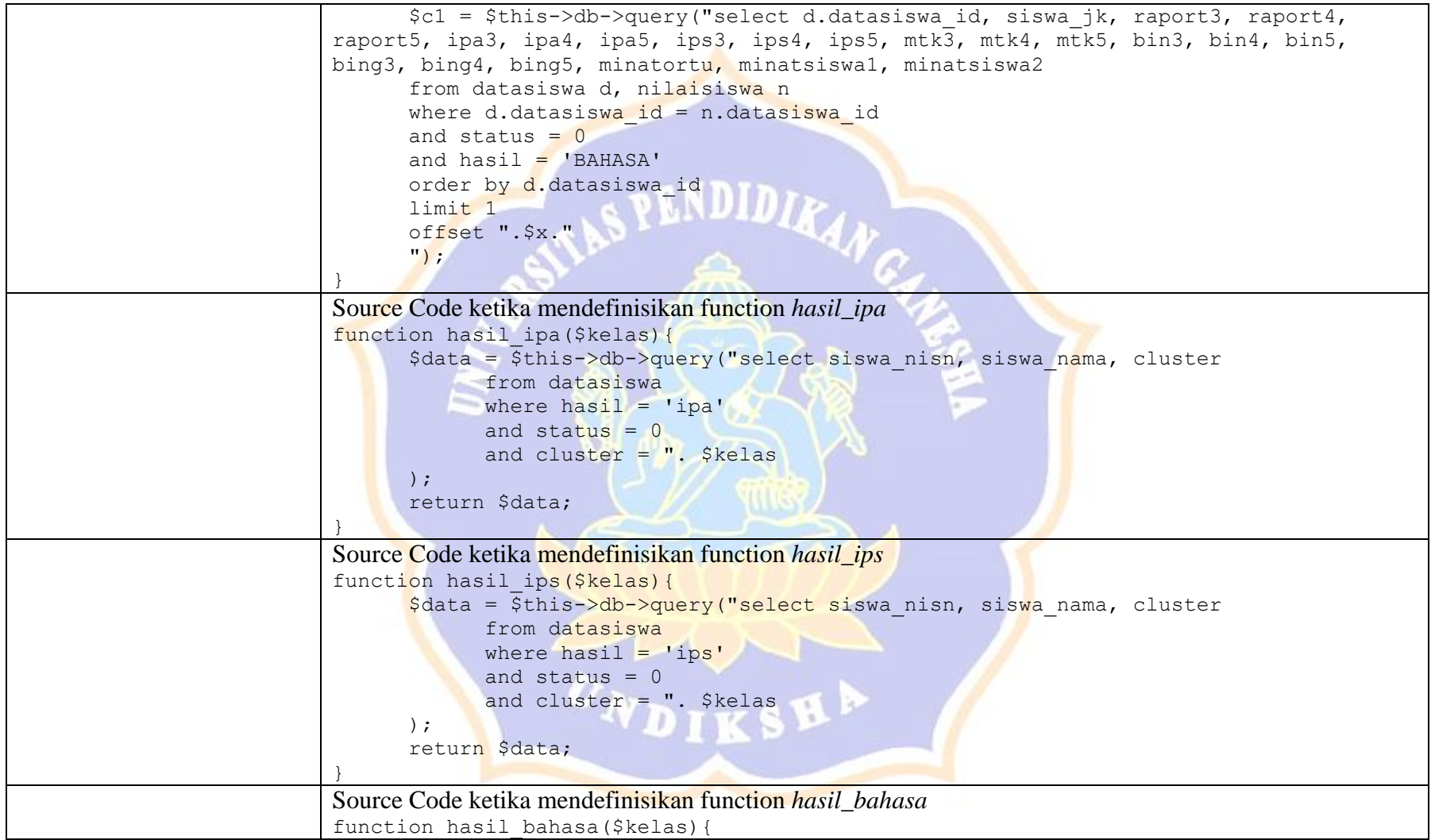

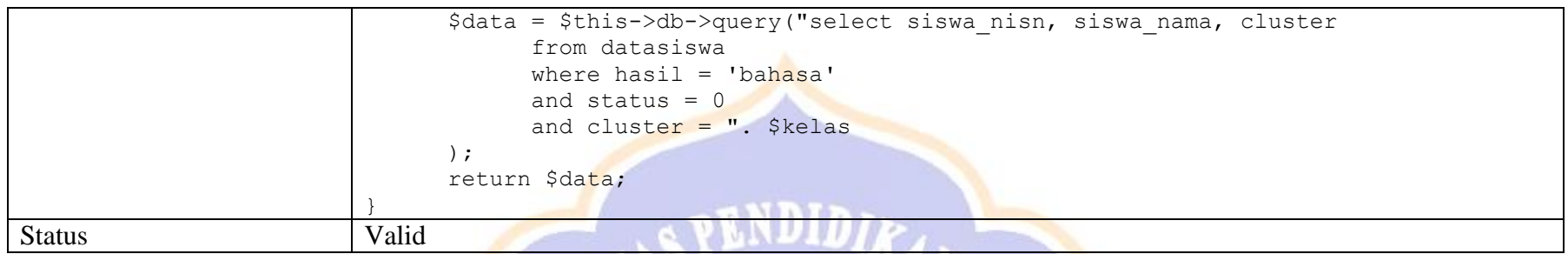

## 6. Upgrade Data Training

Merupakan pengelolaan dari administrator untuk mem-upgrade data testing menjadi data training

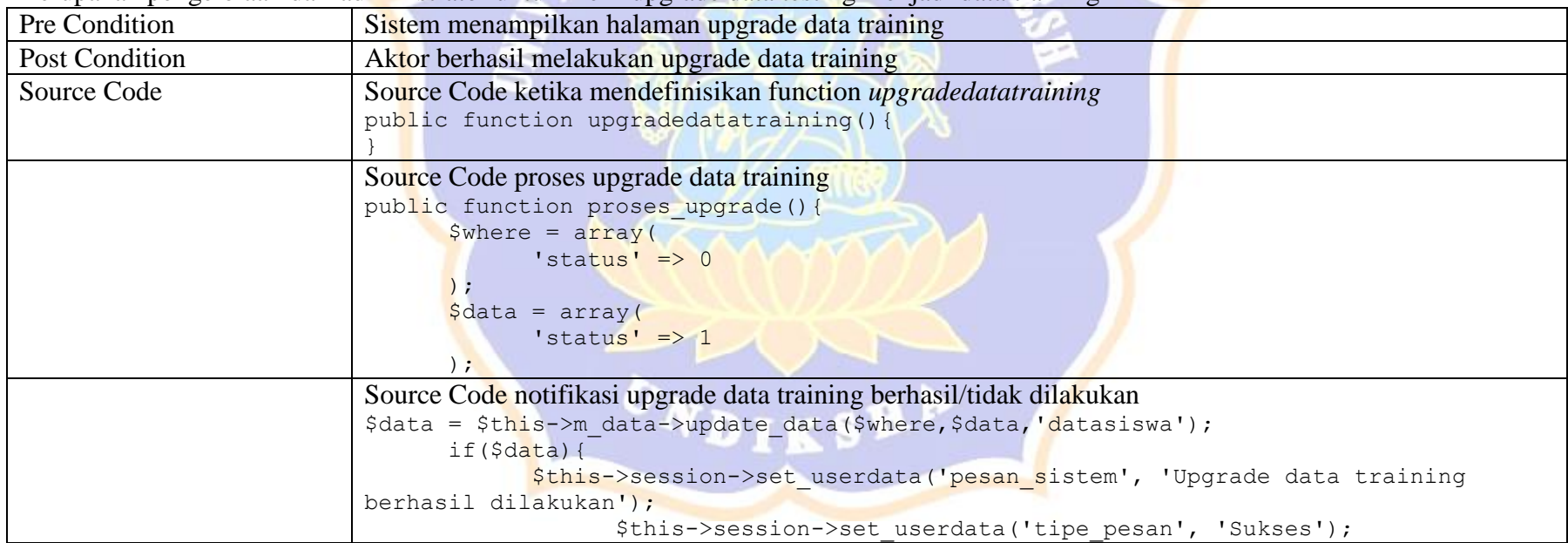

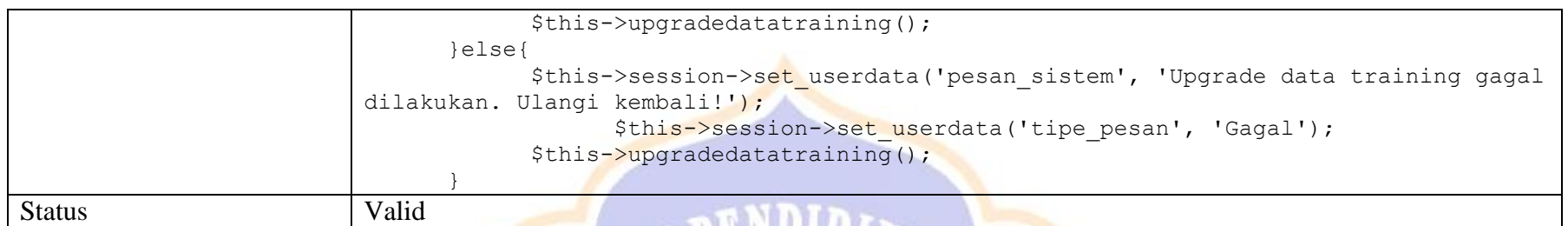

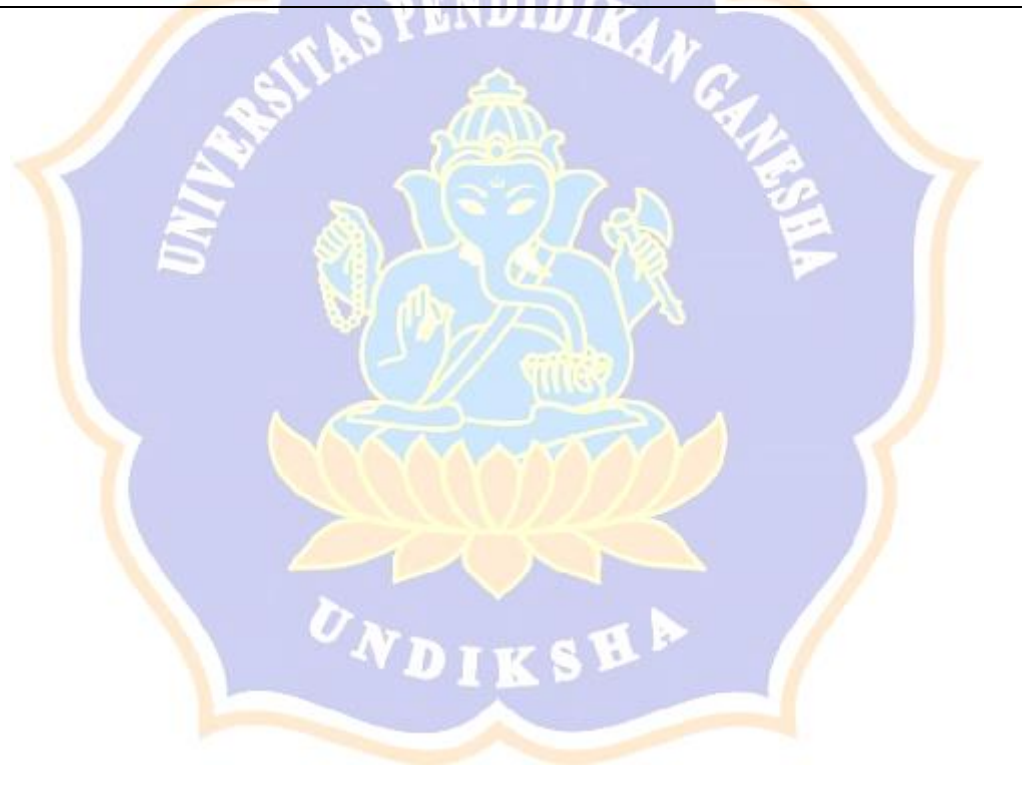

Lampiran 5. Hasil Pengujian Kesesuaian

Dari tahap perancangan peneliti membuat rancangan perhitungan manual mengenai Sistem Prediksi Penjurusan Kelas Siswa dan pada tahap implementasi perhitungan tersebut diimplementasikan menjadi sistem. Adapun uji kesesuain antara perhitungan manual pada sistem sebagai berikut.

- a. Perhitungan dengan metode Naive Bayes
- a) Perhitungan peluang jenis kelamin

#### Output pada sisteam

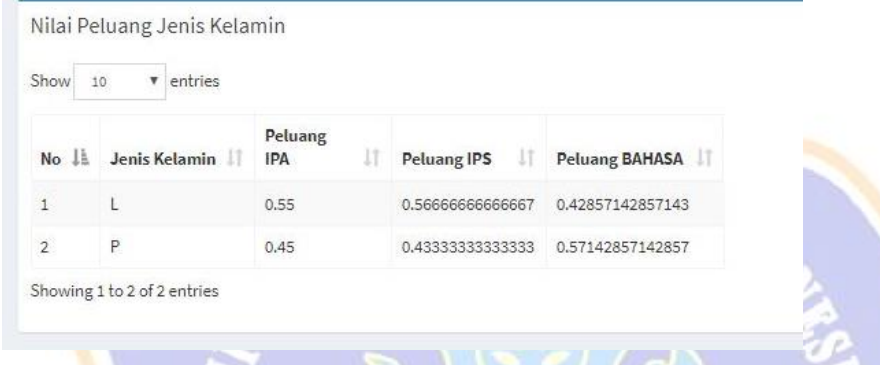

## Perhitungan manual

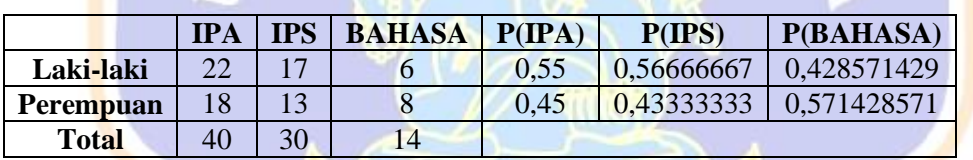

### b) Perhitungan peluang minat pertama

#### Output pada sistem

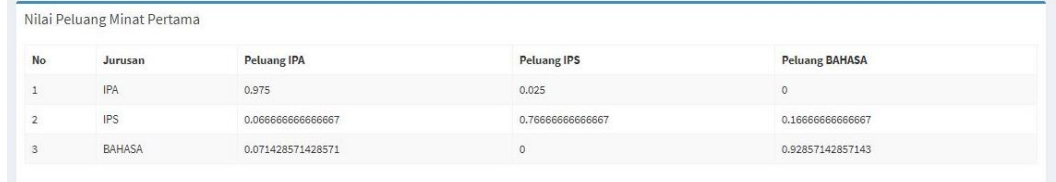

#### Perhitungan manual

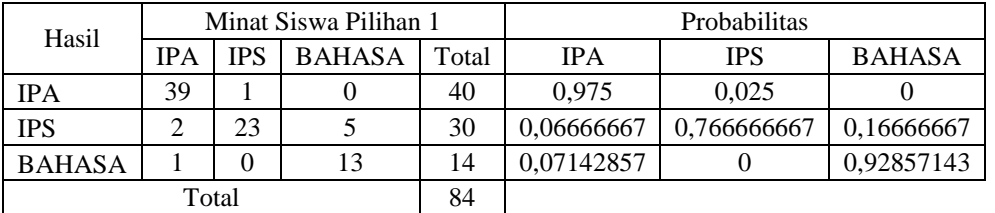

c) Perhitungan peluang minat kedua

## Output pada sistem

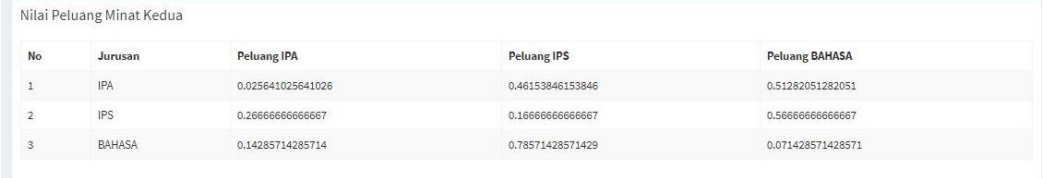

## Perhitungan manual

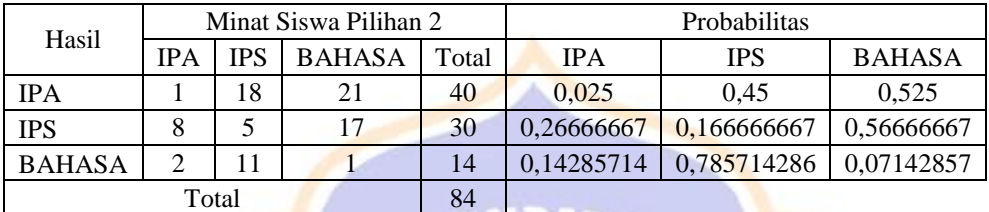

W

## d) Perhitungan peluang minat orangtua

## Output pada sistem

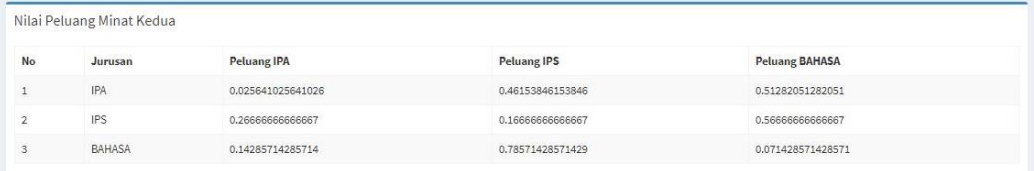

**THEY** 

KANCAN

## Perhitungan manual

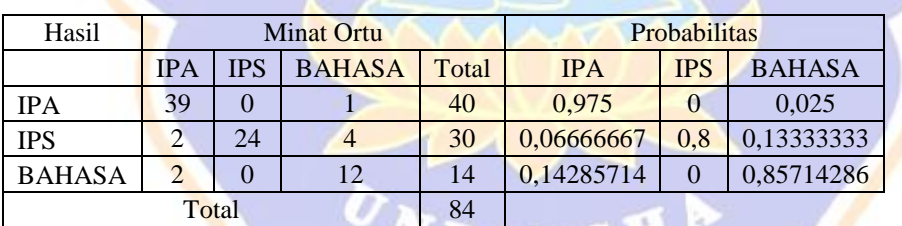

4 O I

## e) Perhitungan mean

## Output pada sistem

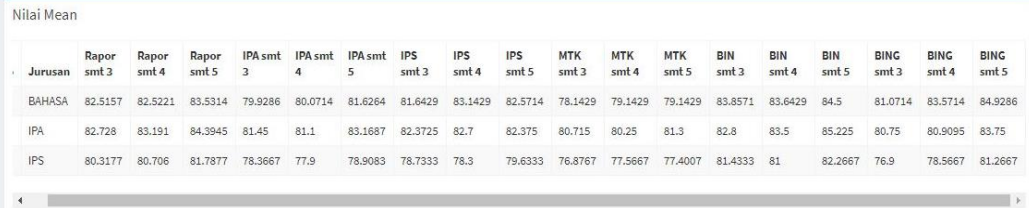

#### Perhitungan manual

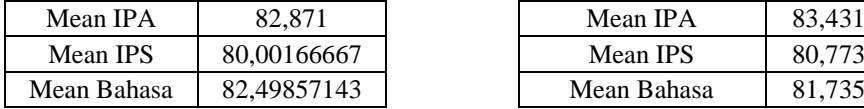

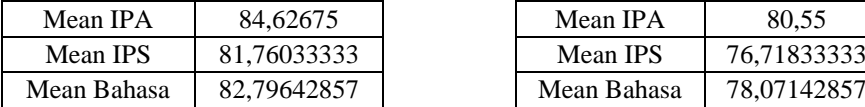

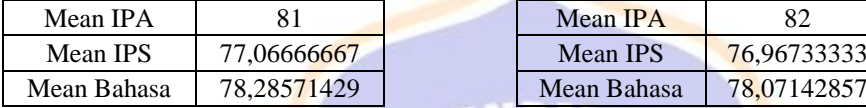

### *Raport SMT 3 Rata Raport Raport SMT 4 Rata Raport*

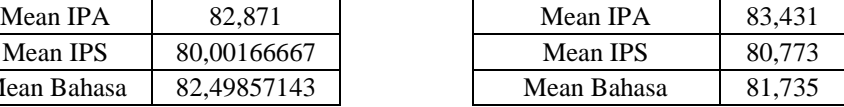

#### *Raport SMT 5 Rata Raport Raport SMT 3 Matematika*

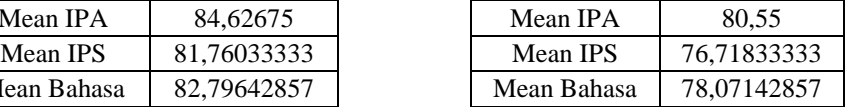

#### *Raport SMT 4 Matematika Raport SMT 5 Matematika*

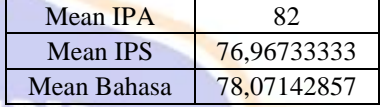

a.

## f) Perhitungan standar deviasi

#### Output pada sistem

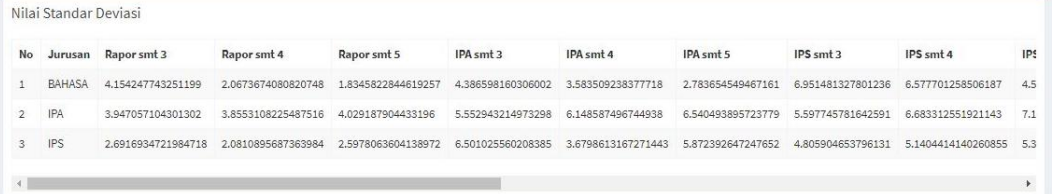

## Perhitungan manual

## *Raport SMT 3 Rata Raport Raport SMT 4 Rata Raport*

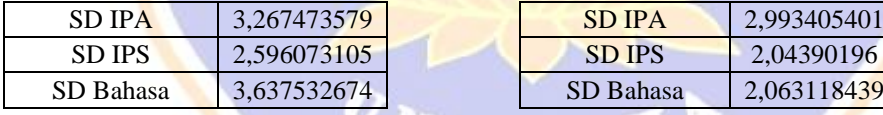

#### *Raport SMT 5 Rata Raport*

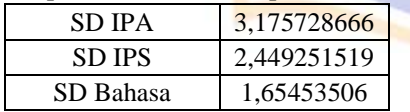

#### *Raport SMT 4 IPA*

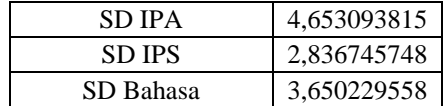

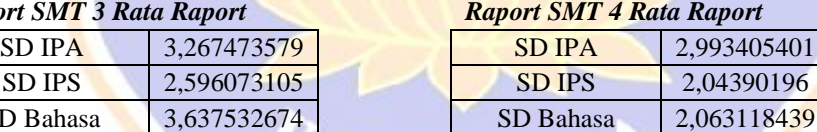

#### *Raport SMT 3 IPA*

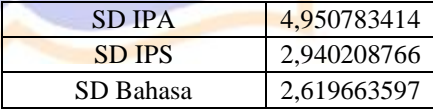

#### *j. Raport SMT 5 IPA*

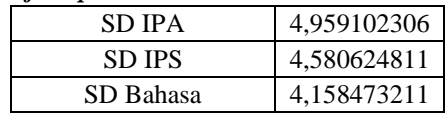

## g) Perhitungan probabilitas masing-masing kriteria

## Output pada sistem

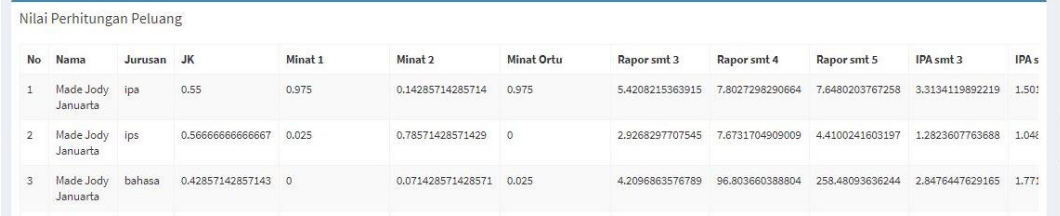

Perhitungan manual

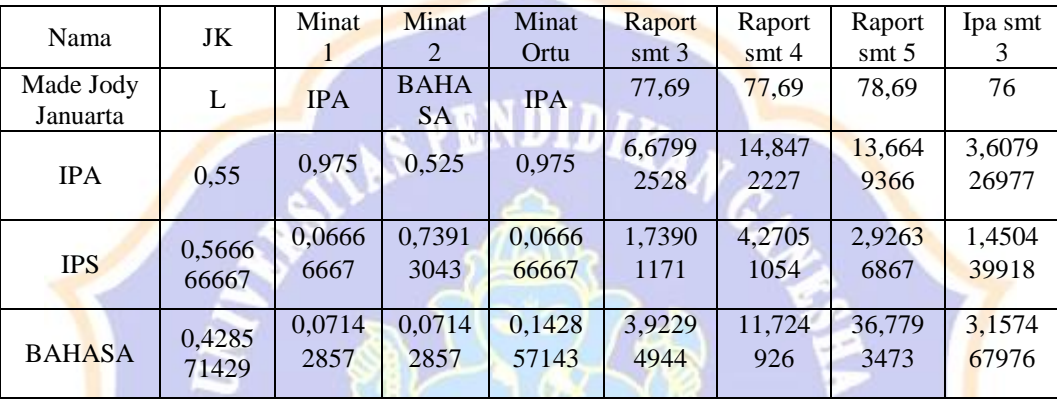

## h) Perhitungan probabilitas masing-masing kelas

## Output pada sistem

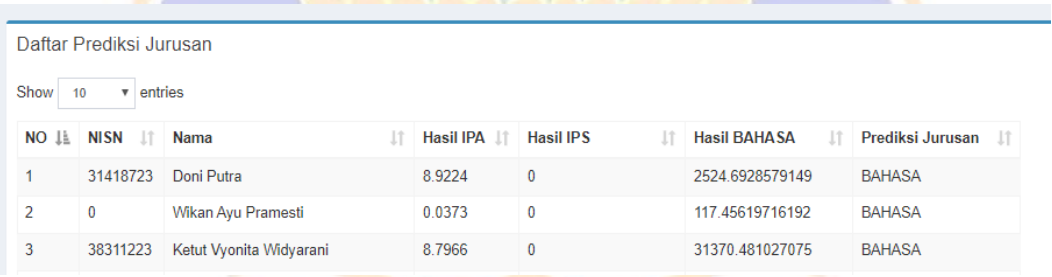

## Perhitungan manual

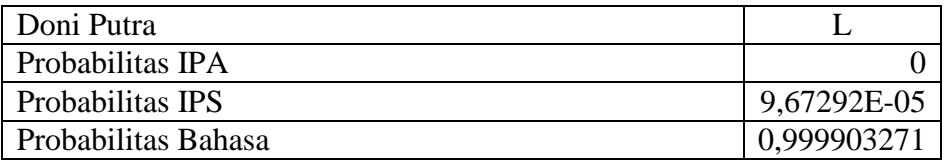

Lampiran 6. Rancangan Pengujian Respon Pengguna

## **PENGUJIAN** *SYSTEM USABILITY SCALE* **PADA SISTEM PREDIKSI PENJURUSAN KEAS SISWA MENGGUNAKAN KOMBINASI ALGORITMA NAIVE BAYES DAN K-MEDOID**

No Responden : Nama : Level Pengguna : Tanggal Pengujian :

#### **Petunjuk :**

Berikan tanda centang  $(\checkmark)$  pada salah satu kotak yang telah disediakan. 1 = Sangat Tidak Setuju, 2 = Tidak Setuju, 3 = Kurang Setuj, 4 = Setuju, 5 = Sangat Setuju

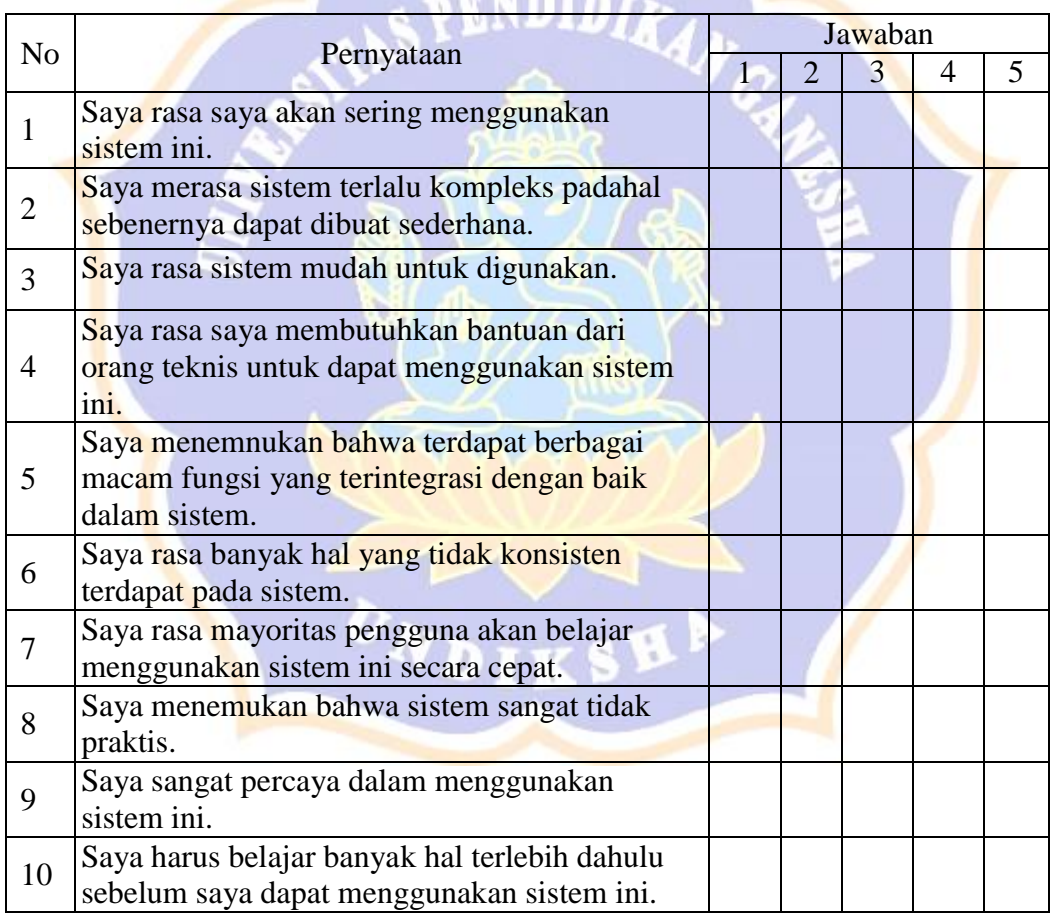

# **NBT**

..........................,........... Juni 2019

(.......................................................)

Lampiran 7. Hasil Pengujian Respon Pengguna

Adapun cara perhitungan kuesioner SUS adalah sebagai berikut.

1. Menentukan bobot penilaian

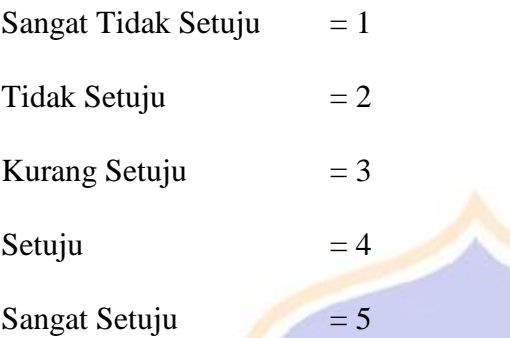

Penentuan bobot ditentukan berdasarkan skala Likert.

- 2. Proses Pengolahan data
	- a) Untuk pernyataan nomor ganjil, skor setiap pernyataan dihitung dari nilai jawaban yang dipilih, dikurangi 1. Misalnya pernyataan nomor 1 dijawab dengan "Setuju" memiliki skor 4, maka untuk pernyataan nomor 1 adalah  $4 - 1 = 3$ , b.
	- b) Untuk pernyataan nomor genap, skor setiap pernyataan adalah 5, dikurangi dari nilai skor pernyataan yang dipilih. Misalnya pernyataan nomor 2 dijawab dengan "Ragu-ragu" memiliki skor 3, maka skor untuk pernyataan nomor  $2$  adalah 5-3=2. c.
	- c) Selanjutnya nilai tiap skor untuk setiap pernyataan dikalikan dengan 2,5 lalu dijumlahkan. Jumllah skor yang dihasilkan masing-masing responden akan berkisar antara 0-100. d.
	- d) Untuk perhitungan jumlah total nilai SUS adalah dengan menjumlahkan total skor masing-masing responden dan rata-rata hasil evaluasi *usability*  diperoleh dari jumlah total nilai SUS dibagi dengan jumlah responden.

3. Adapun rating dan skala konversi skor rerata SUS adalah sebagai berikut (Rachmi & Nurwahyuni, 2018):

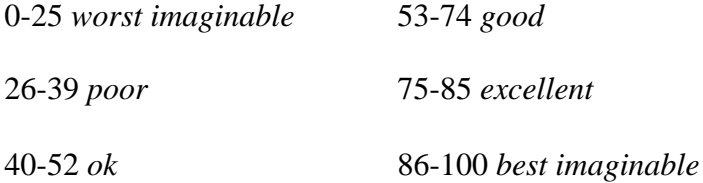

Dalam uji *usability testing* ini ada 2 responden yang diuji (hasil terlampir di lampiran) dengan angket yang sudah dirancang sebelumnya dengan hasil seperti SPENDIDLE . berikut.

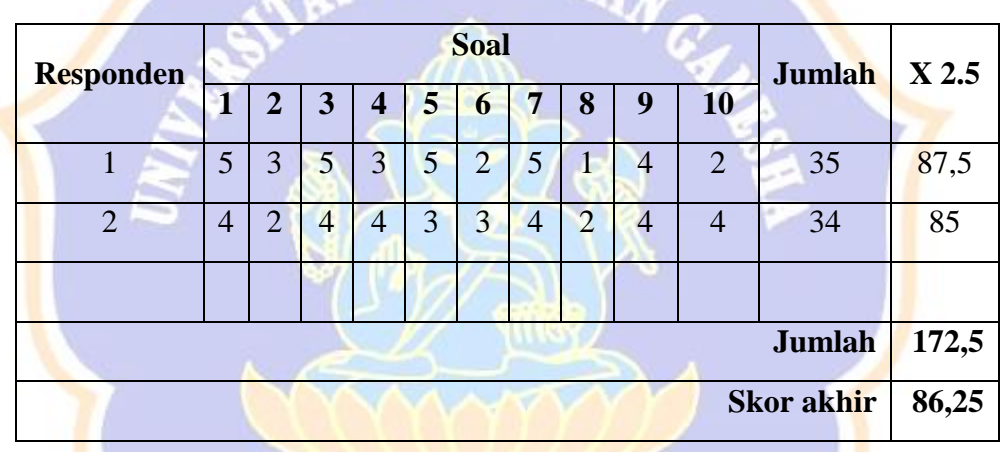

Dari hasil perhitungan *evaluasi usability* diperoleh rata – rata nilai SUS sebesar 86,25 %. Hal ini menunjukan bahwa tingkat usabilitas sistem tergolong dalam kategori *best imaginable* atau baik dan dapat diterima serta digunakan dengan mudah oleh pengguna

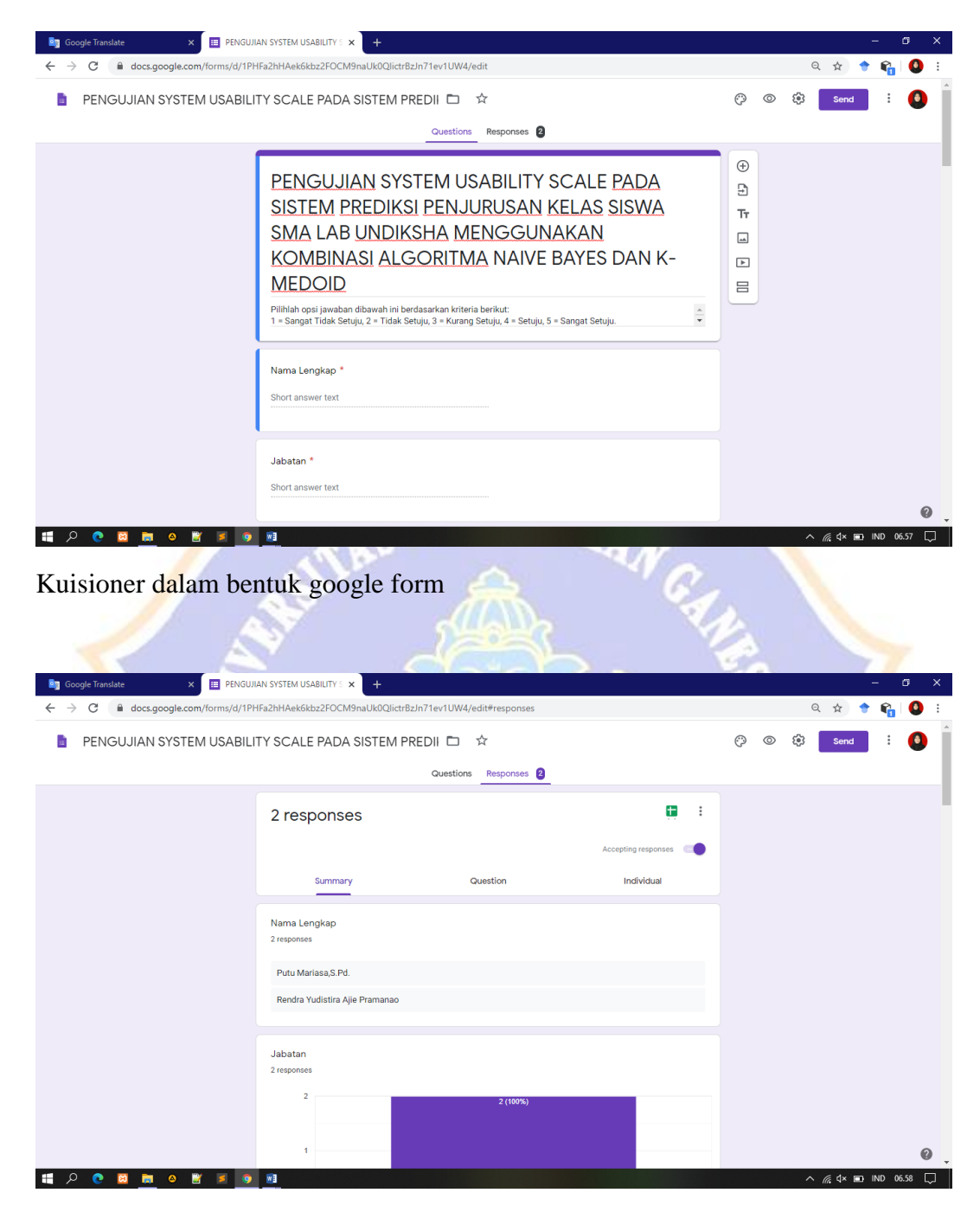

Respon pengguna dalam bentuk google form

### **PENGUJIAN** *SYSTEM USABILITY SCALE* **PADA SISTEM PREDIKSI PENJURUSAN KEAS SISWA MENGGUNAKAN KOMBINASI ALGORITMA NAIVE BAYES DAN K-MEDOID**

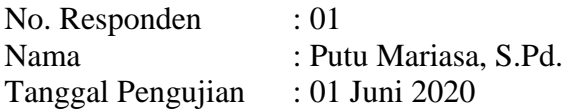

## **Petunjuk:**

Berikan tanda centang ( $\sqrt{ }$ ) pada salah satu kotak yang telah disediakan. 1 = Sangat Tidak Setuju, 2 = Tidak Setuju, 3 = Kurang Setuju, 4 = Setuju, 5 = Sangat Setuju.

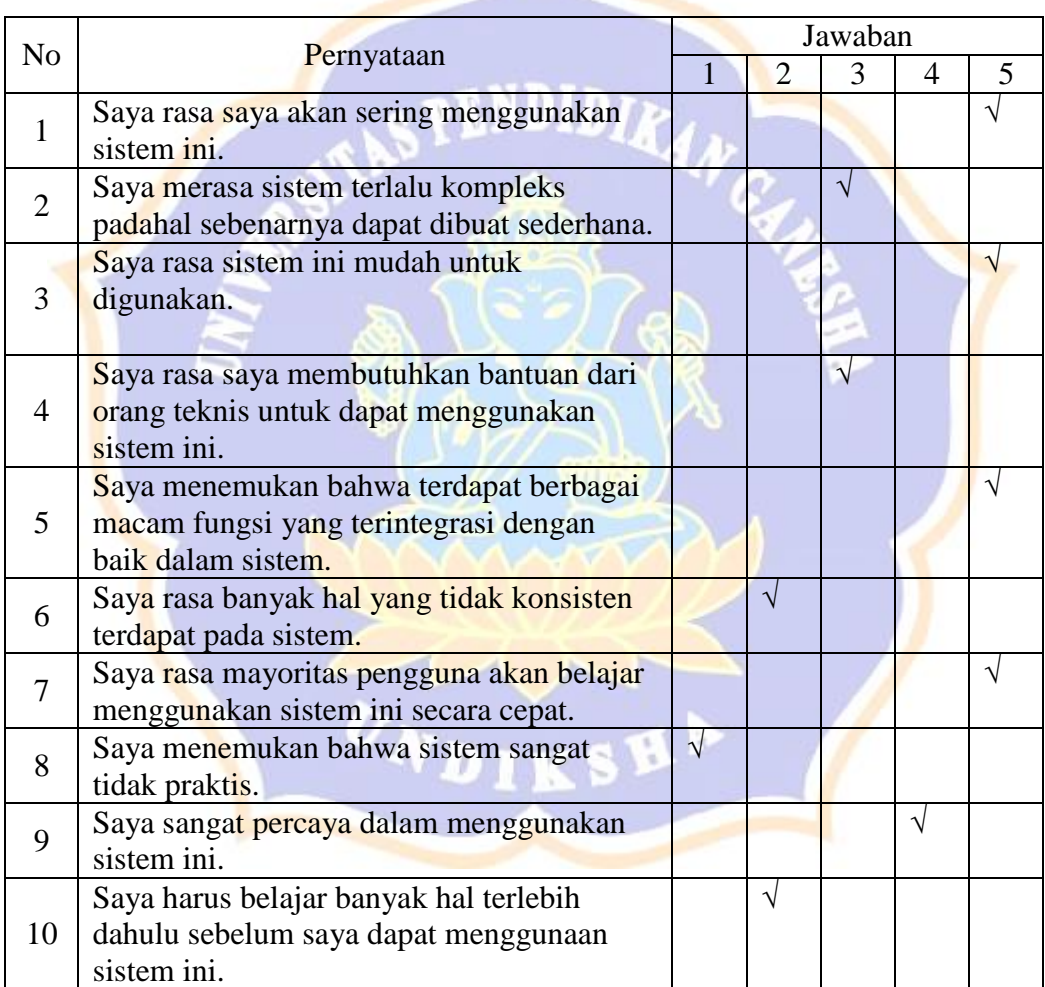

Singaraja, 01 Juni 2020

### **PENGUJIAN** *SYSTEM USABILITY SCALE* **PADA SISTEM PREDIKSI PENJURUSAN KEAS SISWA MENGGUNAKAN KOMBINASI ALGORITMA NAIVE BAYES DAN K-MEDOID**

No. Responden : 02 Nama : Rendra Yudistira Ajie Pramanao Tanggal Pengujian : 03 Juni 2020

#### **Petunjuk:**

Berikan tanda centang ( $\sqrt{ }$ ) pada salah satu kotak yang telah disediakan. 1 = Sangat Tidak Setuju, 2 = Tidak Setuju, 3 = Kurang Setuju, 4 = Setuju, 5 = Sangat Setuju.

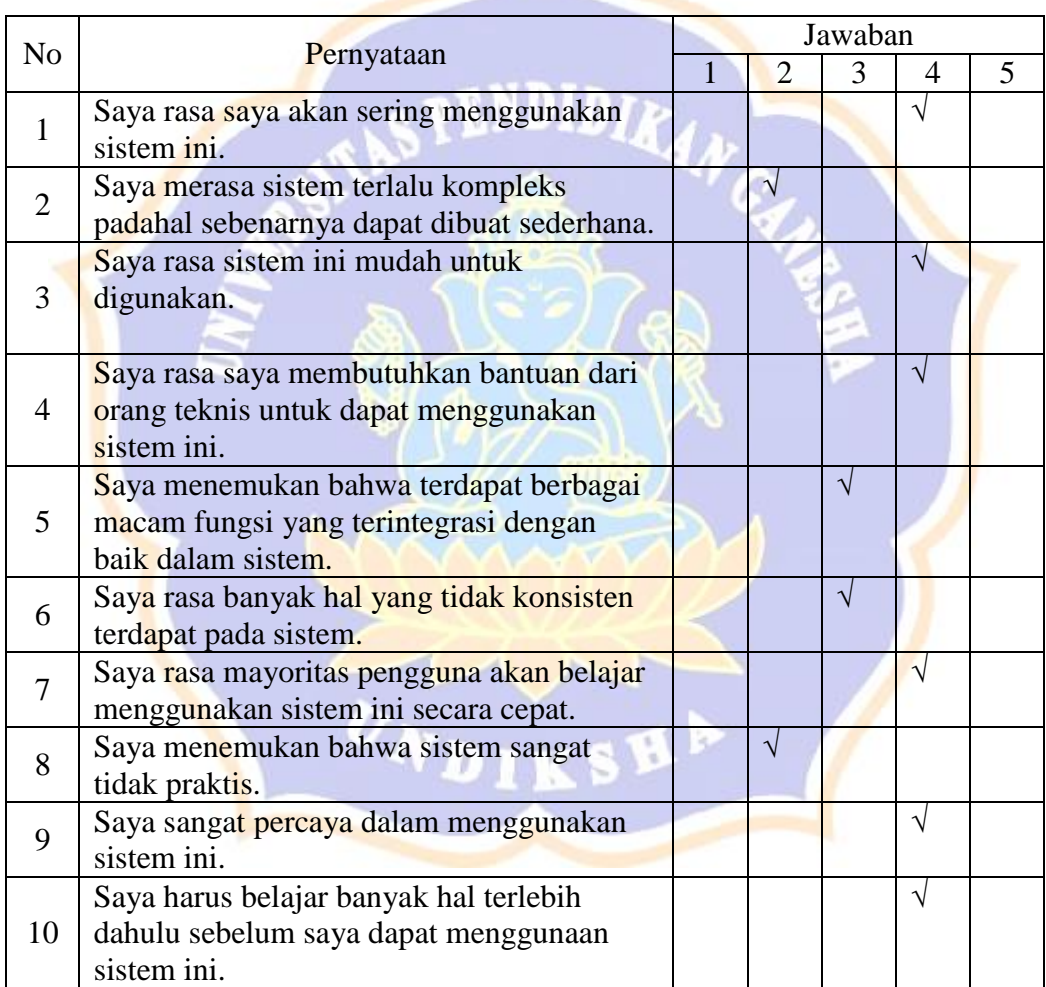

Singaraja, 03 Juni 2020

(Rendra Yudistira Ajie Pramanao)

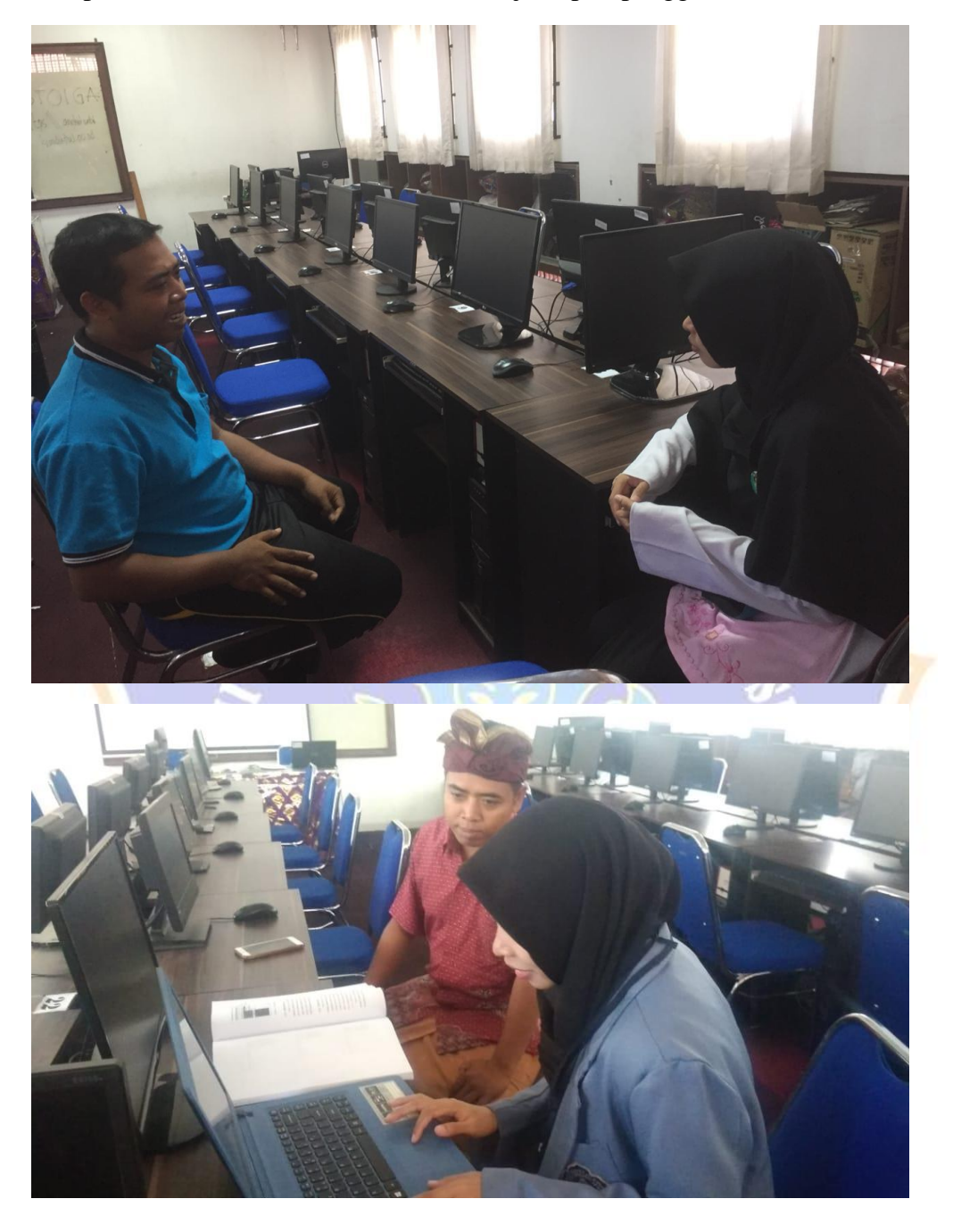

Lampiran 8. Dokumentasi observasi dan uji respon pengguna secara online

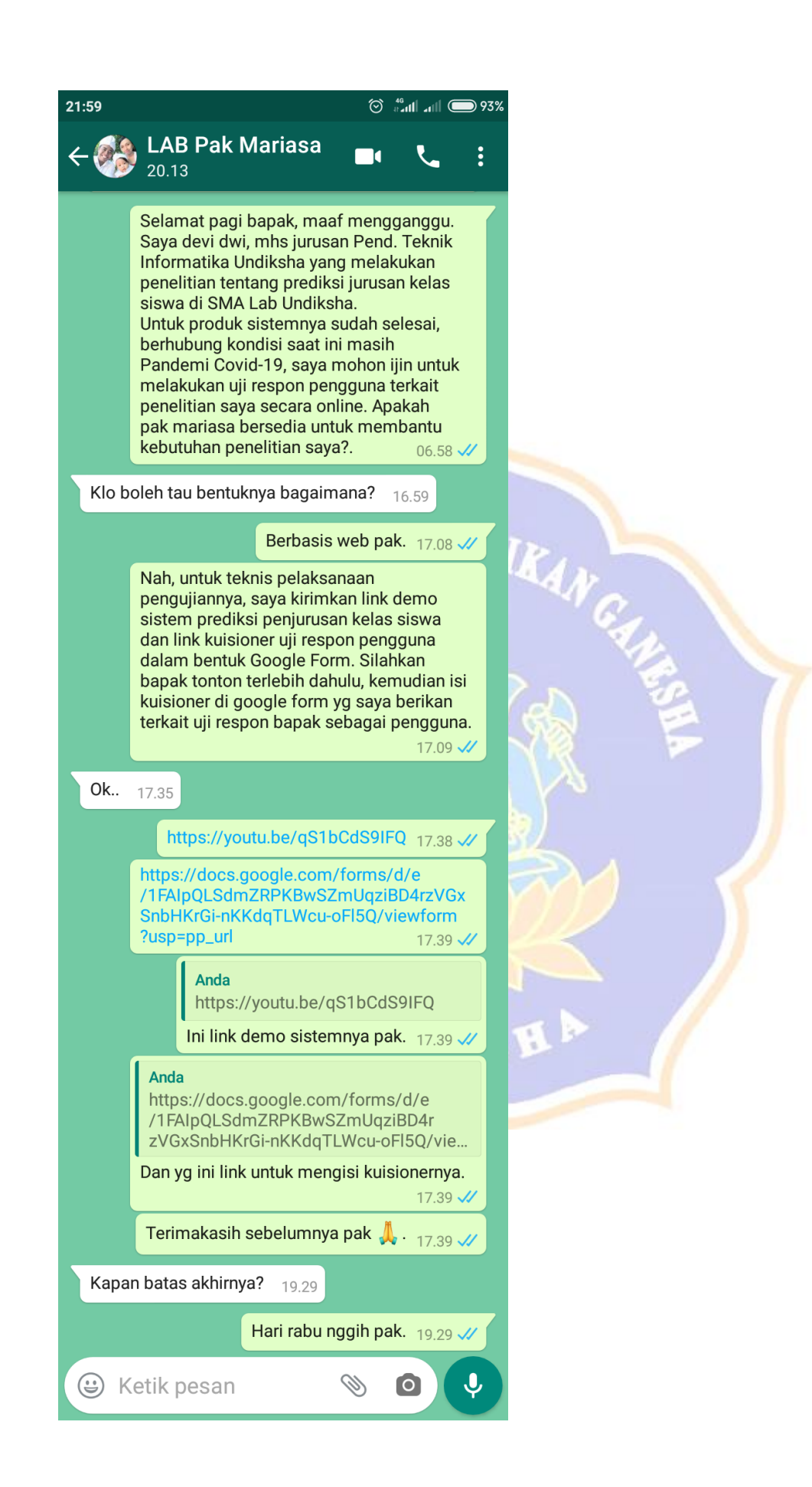